<span id="page-0-0"></span>UNIVERSIDADE TECNOLÓGICA FEDERAL DO PARANÁ CURSO DE TECNOLOGIA EM SISTEMAS PARA INTERNET CAMPUS GUARAPUAVA ˆ

ANDERSON FERREIRA DE LIMA

# SISTEMA DE GERENCIAMENTO DE CERTIFICADOS E DECLARAÇÕES PARA UTFPR-GP

TRABALHO DE CONCLUSÃO DE CURSO

GUARAPUAVA 2019

# ANDERSON FERREIRA DE LIMA

# SISTEMA DE GERENCIAMENTO DE CERTIFICADOS E DECLARAÇÕES PARA UTFPR-GP

Monografia de Trabalho de Conclusão de Curso de graduação, apresentado à disciplina de Trabalho de Conclusão de Curso 2, do Curso de Tecnologia em Sistemas para Internet - TSI da Universidade Tecnológica Federal do Paraná - UTFPR -Câmpus Guarapuava, como requisito parcial para obtenção do título de Tecnólogo em Sistemas para Internet.

Orientador: Prof. Dr. Diego Marczal Universidade Tecnóliga Federal do Paraná -Câmpus Guarapuava Coorientador: Prof. Dr. Roni Fabio Banaszewski Universidade Tecnóliga Federal do Paraná -Câmpus Guarapuava

GUARAPUAVA 2019

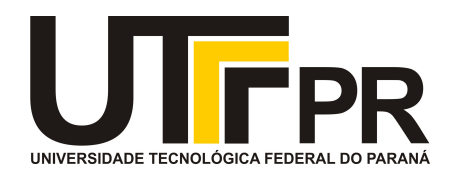

# **ATA DE DEFESA DE MONOGRAFIA DE TRABALHO DE CONCLUSÃO DE CURSO**

No dia **05 de Dezembro de 2019**, às 17:00 horas, em sessão pública nas dependências da Universidade Tecnológica Federal do Paraná Câmpus Guarapuava, ocorreu a banca de defesa da de Trabalho de Conclusão de Curso intitulada: **"Sistema de Gerenciamento de Certificados e Declarações para UTFPR-GP"** do acadêmico **Anderson Ferreira De Lima** sob orientação do professor **Prof. Dr. Diego Marczal** do curso de Tecnologia em Sistemas para Internet.

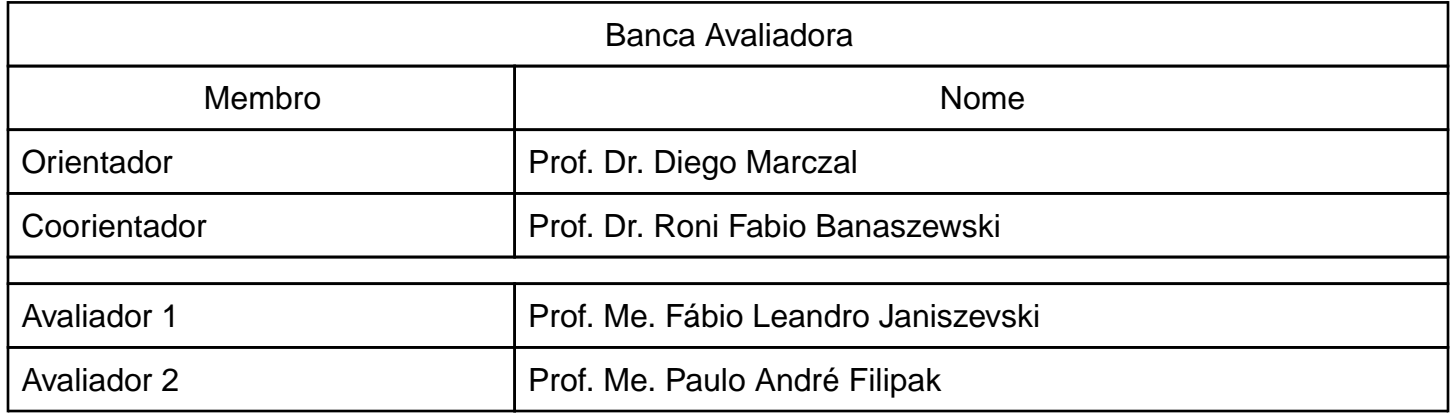

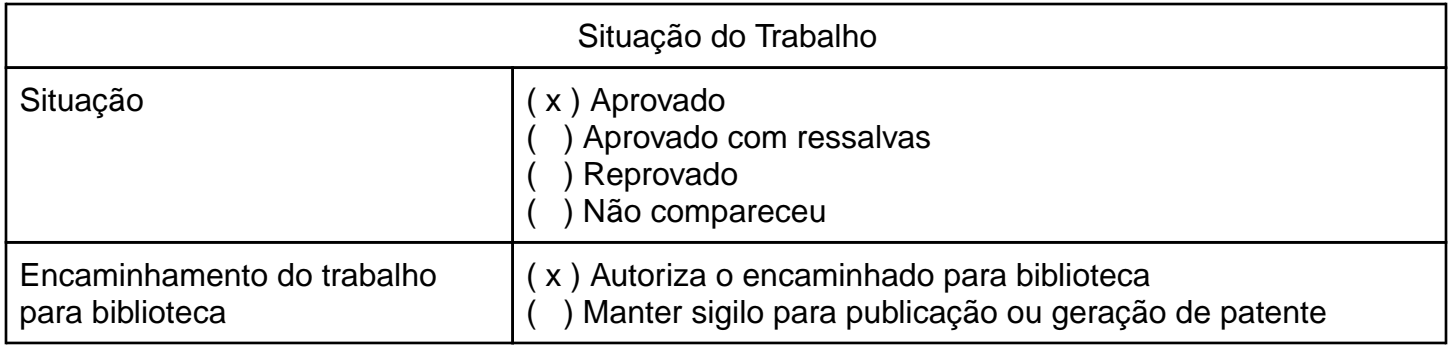

Guarapuava, 05 de Dezembro de 2019.

A folha de aprovação assinada encontra-se na coordenação do curso (ou programa).

# RESUMO

FERREIRA DE LIMA, Anderson. Sistema de Gerenciamento de Certificados e Declarações para UTFPR-GP. 2019. [38](#page-46-0) f. Trabalho de Conclusão de Curso – Curso de Tecnologia em Sistemas para Internet, Universidade Tecnológica Federal do Paraná. Guarapuava, 2019.

Na Universidade Tecnológica Federal do Paraná - Câmpus Guarapuava - ocorrem diversos eventos durante o ano letivo. Assim, existe a necessidade de emitir certificados e declarações para os participantes. Esse processo, atualmente, é realizado de forma manual, comprometendo o tempo para disponibilização destes documentos. Desta forma, o objetivo deste trabalho consistiu no desenvolvimento do sistema de gerenciamento de emissão de certificados e/ou declarações de forma semiautomática. Como resultado deste trabalho destaca-se os desenvolvimento da aplicação, workflow, modelo relacional do banco de dados e o desenvolvimento de testes. Assim, com a conclusão desse trabalho, pode-se contribuir para uma melhor organização da geração de certificados/declarações na UTFPR, câmpus Guarapuava.

Palavras-chave: Certificados e Declarações. Processo semiautomático. Desenvolvimento web.

# ABSTRACT

FERREIRA DE LIMA, Anderson. Certificate and Declaration Management System for UTFPR-GP. 2019. [38](#page-46-0) f. Trabalho de Conclusão de Curso – Curso de Tecnologia em Sistemas para Internet, Universidade Tecnológica Federal do Paraná. Guarapuava, 2019.

At the Federal Technological University of Paraná - Campus Guarapuava - there were several events during the school year. Thus, there is a need to issue certificates and apply to participants. This process is currently performed manually, compromising the time to make these documents available. Thus, the objective of this work is to develop the certificate and / or Requirements issuance management system in a semi-automatic way. As a result of this work, select application development, textit workflow, relational database model, and test development. Thus, with a conclusion of this work, you can contribute to a better organization of certificate / registration generation at UTFPR, Guarapuava Campus.

Keywords: Certificates and declarations. Semi-automatic process. Web development.

# LISTA DE FIGURAS

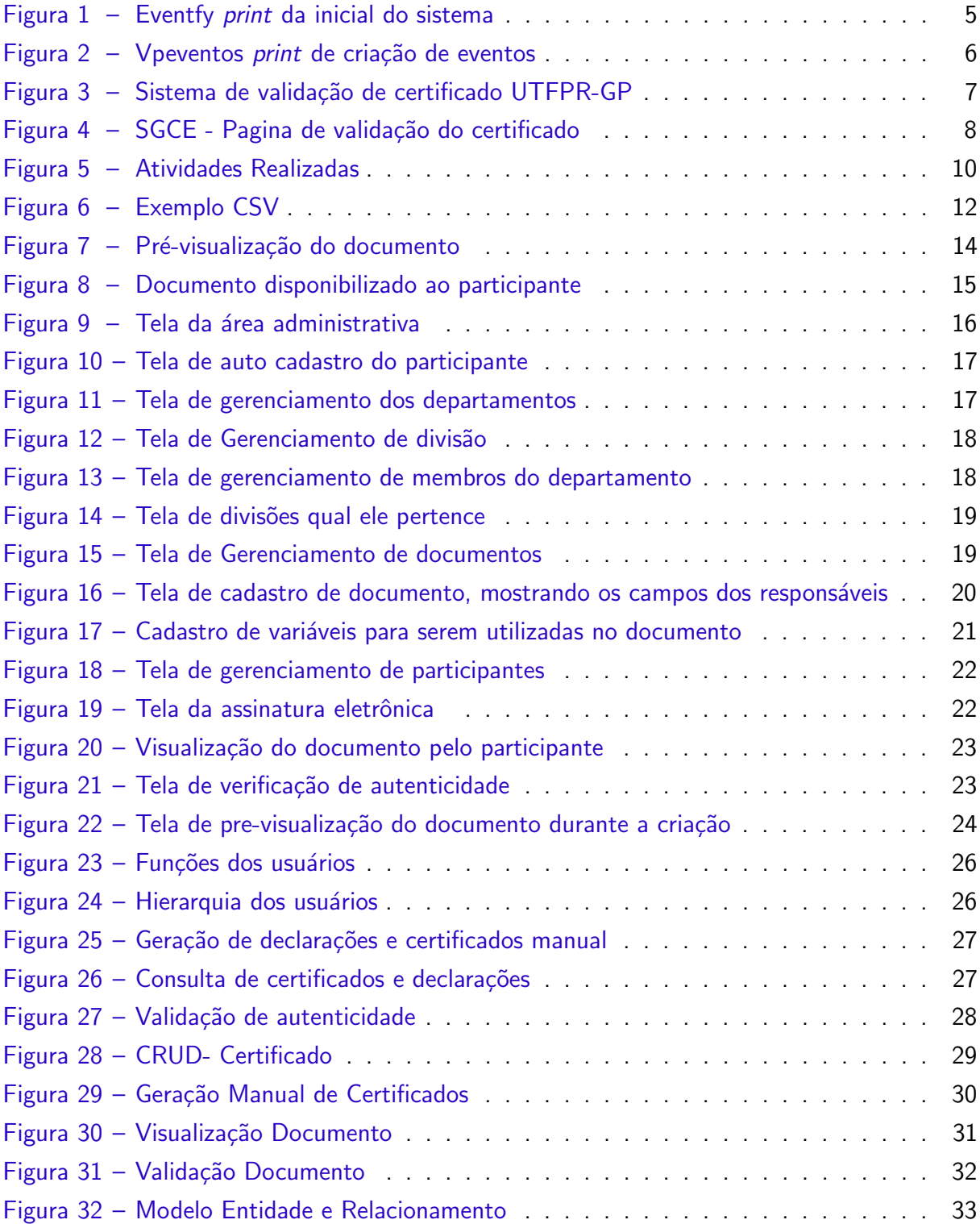

# LISTA DE ABREVIATURAS E SIGLAS

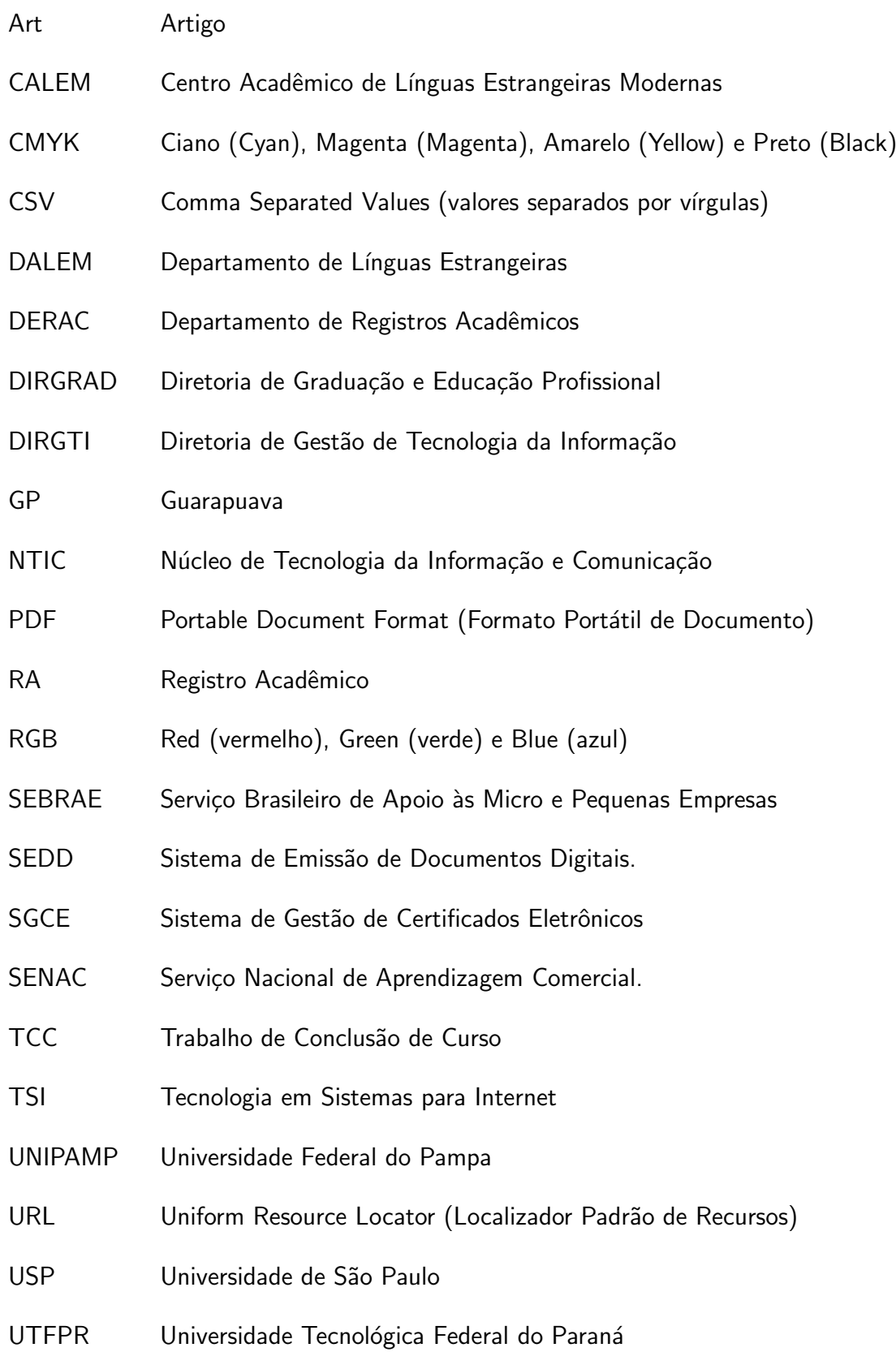

# **SUMÁRIO**

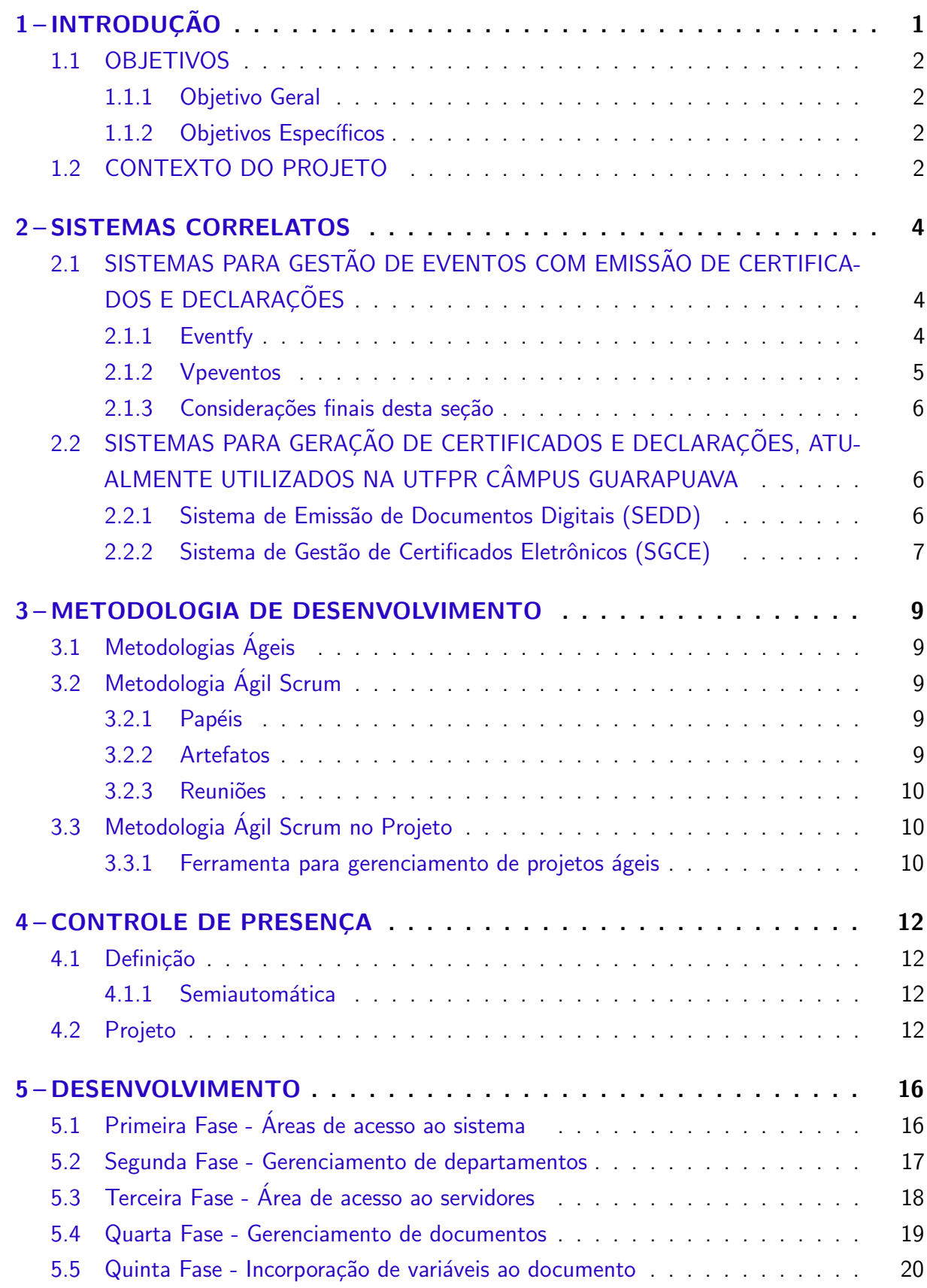

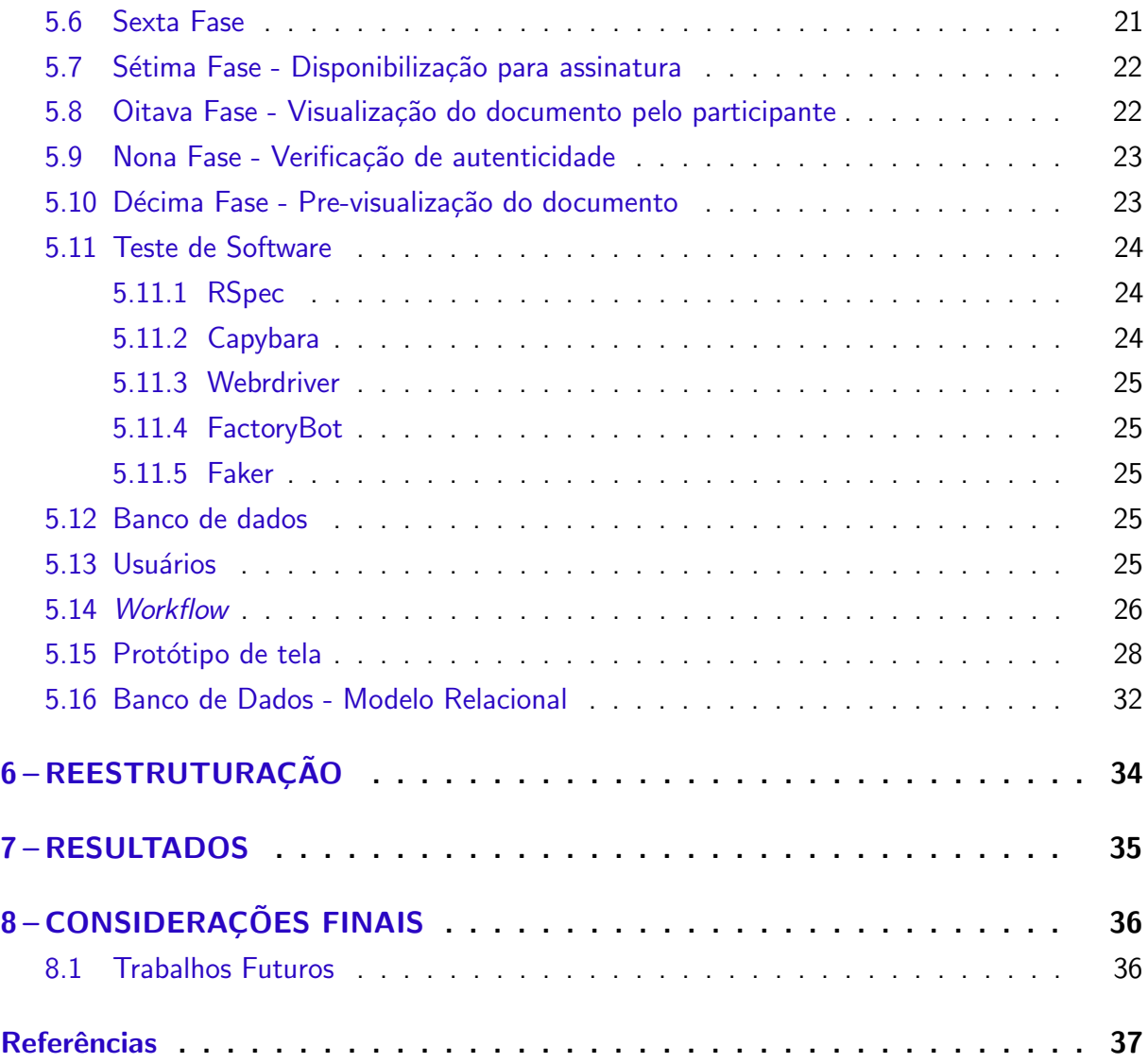

# <span id="page-9-1"></span><span id="page-9-0"></span>1 INTRODUÇÃO

As universidades oferecem diversos eventos para enriquecimento curricular de seus acadêmicos, professores e servidores. Os eventos que ocorrem dentro da instituição possuem como principal objetivo aumentar o conhecimento dos membros da comunidade acadêmica, e até mesmo externa. Como forma de comprovar a participação desses integrantes são gerados certificados e declarações para os participantes.

Certificado é um documento que comprova que o indivíduo participou de algum curso, treinamento ou ainda esteve presente em um determinado local. Para este ser válido, ainda deve ser assinado por uma autoridade, como por exemplo, o reitor de uma faculdade. Diferente da declaração, que se procede a uma exposição clara de uma determinada situação ou fato, sendo provado perante a uma terceira pessoa ou entidade [\(COEMP,](#page-45-1) [2011\)](#page-45-1), como por exemplo, uma declaração emitida por um professor, afirmando que um determinado acadêmico participa de uma iniciação científica.

Atualmente a Universidade Tecnológica Federal do Paraná, câmpus Guarapuava (UTFPR-GP) conta com dois sistemas para emissão de certificados e declarações, detalhados na Seção [2.2.](#page-14-2) Esses, usam listas de presenças assinadas, as quais exigem um processo totalmente manual para transcrição dos participantes presentes para o sistema. Assim, esses sistemas não suprem a necessidade do câmpus, que são gerenciamento de certificados e declarações de maneira semiautomática.

A geração de certificados e declarações ocorre de maneira semiautomática, por meio do sistema, reduzindo o tempo para emissão e disponibilização dos mesmos aos interessados, além disso, acaba diminuindo esforços. Adicionalmente, por meio desse sistema, é possível validar a autenticidade dos certificados e declarações gerados. Isso é feito através de um endereço virtual, onde, o usuário informará o código inserido no certificado para comprovação de sua autenticidade.

Através das informações dos certificados e declarações centralizados, onde atualmente  $\acute{\text{e}}$  inexistente no câmpus, pode-se beneficiar tanto a universidade, quanto os membros da comunidade acadêmica, que participaram dos eventos na UTFPR-GP. Além disso, sua disponibilização é *open source*<sup>[1](#page-0-0)</sup>, sendo assim, outros câmpus e universidades poderão utilizar esse sistema.

Como resultado para esse trabalho, obtivemos a criação de um módulo de geração de certificados e declarações, o qual possuía como objetivo principal, auxiliar a Universidade, bem como, os servidores e os demais participantes, pois identificou-se a necessidade de haver um sistema que otimizasse o seu tempo através de um ferramenta ágil e eficiente. Foi desenvolvido também, a parte de gerenciamento de dados dos participantes, o qual é realizado através de um arquivo CSV (valores separados por vírgula). O gerenciamento dos dados dos participantes

<sup>1</sup><<https://github.com/utfpr-gp-tsi/SGE>>

permite adicionar, remover, alterar e visualizar as informação de cada participante, vinculado ao certificado ou declaração.

Foi desenvolvido também, a parte de departamentos e divisões, importantes para esse trabalho, pois auxiliam na organização e particularização de cada usuário dentro do site. Para manter a qualidade do sistema,Foram utilizadas ferramentas, que permitem testar a aplicação de forma automatizada, garantindo que o sistema tenha menores chances de má funcionalidades no ambiente de produção. Com os testes, permitem que sejam adicionadas novas funcionalidades garantindo que o sistema está integro, ou se as novas funcionalidades comprometerão o funcionamento. Através dos testes automatizados, pode-se testar toda a aplicação em pouco tempo, diferentemente, se fossem realizados por pessoas, onde demandaria muito tempo.

Assim, espera-se, que o sistema desenvolvido por meio desta monografia, contribua com a comunidade acadêmica da UTFPR-GP, no sentido de melhorar a gestão dos certificados e declarações, sendo no tempo de confecção e disponibilização dos documentos, como também, facilitando o acesso ao documento pelos acadêmicos, servidores e pessoas externas.

# <span id="page-10-0"></span>1.1 OBJETIVOS

#### <span id="page-10-1"></span>1.1.1 Objetivo Geral

O objetivo geral deste trabalho foi desenvolver um módulo, para um sistema de gestão de eventos da UTFPR-GP, que permite o controle semiautomático, com posterior geração e disponibilização de certificados e declarações.

#### <span id="page-10-2"></span>1.1.2 Objetivos Específicos

- 1. Gerar certificados ou declarações de forma semiautomática a partir do arquivo CSV.
- 2. Gerar certificados ou declarações de forma manual.
- 3. Permitir a validação de autenticidade dos certificados e declarações gerados.
- 4. Centralizar os certificados e declarações dos acadêmicos e servidores.
- 5. Distribuir o módulo desenvolvido de maneira open source.
- 6. Permitir aos participantes a impressão de certificados e declarações.
- 7. Permitir a validação do certificados e declarações.
- 8. Desenvolver testes automatizados.

#### <span id="page-10-3"></span>1.2 CONTEXTO DO PROJETO

No decorrer do ano letivo da UTFPR-GP, ocorrem diversos eventos elaborados por diversos setores e departamentos, com isso, existe a necessidade da criação de um sistema para automatizar atividades relacionadas. Como por exemplo, a emiss˜ao de certificados e declarações. A partir disso, a Diretoria de Graduação e Educação Profissional (DIRGRAD) destacou a necessidade de um sistema para esse fim. Dessa forma, visando suprir essa demanda foi elaborado este Trabalho de Conclusão de Curso (TCC) do curso de Tecnologia em Sistemas para Internet (TSI).

Um sistema para geração de certificados e declarações, é responsável por organizar informações sobre as atividades desenvolvidas em determinado período por determinados acadêmicos ou servidores. Sendo assim, foi realizado este trabalho, o qual teve como objetivo, desenvolver um módulo de emissão de certificados e declarações que possa ser realizado de forma semiautomática.

Este trabalho teve como foco, a elaboração de um módulo responsável pela emissão de certificados e declarações. Além de permitir a emissão para outras atividades realizadas no câmpus, como por exemplo, a emissão de declarações de monitoria. Outro fator importante, é a disponibilização desses aos acadêmicos e servidores, onde pretendia centralizar em um único lugar, todas os certificados e declarações gerados pelo câmpus. Este trabalho visa contemplar a necessidade da geração de um módulo que possar dar o suporte e agilidade aos processos de geração e emissão dos documentos.

## <span id="page-12-3"></span><span id="page-12-0"></span>2 SISTEMAS CORRELATOS

# <span id="page-12-1"></span>2.1 SISTEMAS PARA GESTÃO DE EVENTOS COM EMISSÃO DE CERTIFICADOS F **DECLARAÇÕES**

Atualmente existem no mercado diversos sistemas para gerenciar eventos com emissão de certificados e declarações, que vão desde versões free, até versões pagas. A seguir, será citado os principais sistemas, de acordo com indicação de relevância no site Google.

#### <span id="page-12-2"></span>2.1.1 Eventfy

O Eventfy, segundo o que está descrito no seu site, "é uma plataforma de eventos, que possui funcionalidades como palestras, eventos acadêmicos e qualquer outro segmento de evento que seja necessário realizar cadastro, inscrever-se, confirmar presenças entre outras tarefas características"[\(EVENTFY,](#page-45-2) [2018\)](#page-45-2).

Esse sistema possui o registro de presença manual para cada atividade desenvolvida no evento e também é possível gerar um QR code para validação do participante. Outra funcionalidade permitida por esse sistema, é a emissão de certificados, essas atividades podem ser encontradas na tela inicial do sistema, conforme ilustração da Figura [1,](#page-13-0) que mostra algumas dessas funções disponíveis.

Eventfy, possui versão gratuita e pode ser usada quando não ocorre cobranças nos eventos, assim, deixando inviável sua utilização em semanas acadêmicas, onde são cobradas as inscrições. Quando ocorre a cobrança nesses eventos, deve ser pago um porcentual por ingresso à empresa, sendo assim, para muitas universidades torna-se uma escolha inviável.

<span id="page-13-2"></span>

| <b>Eventfy</b>                                          | Home<br>Meus Eventos                                                                                          | Participar                                                                                                    | Contatos                                       |                                   | Seus eventos: •<br>Anderson -<br>М<br>⊞ |
|---------------------------------------------------------|----------------------------------------------------------------------------------------------------|----------------------------------------------------------------------------------------------------|------------------------------------------------|-----------------------------------|-----------------------------------------|
|                                                         | Bem vindo (a), Anderson Lima.                                                                                 |                                                                                                    |                                                |                                   |                                         |
| Mudar perfil<br>Anderson Lima                           | <b>Seus Eventos</b>                                                                                           | <b>Inscritos</b>                                                                                                    | Seu próximo evento será:<br><b>TesteEvento</b> | Este evento acontecerá em 3 dias. |                                         |
| <b>4</b> Home<br>ngressos                               | Eventos<br><b>VER EVENTOS</b>                                                                                 | Participantes<br><b>VER PARTICIPANTES</b>                                                                                   | R\$ 0,00<br>Recebimentos                       | Ingressos gerados                 | Contatos                                |
| <b>●</b> Certificados<br>Contatos                       | Criar seu evento                                                                                              | Seus Eventos                                                                                                    |                                                | Próximos Eventos                  | <b>Eventos Anteriores</b><br>Todos      |
| $\blacksquare$ Carrinho<br>Pagamentos<br>H Criar Evento |                                                                                                    | <b>TesteEvento</b><br>1 Atividades<br>O Ingressos<br><b>簡 2018-03-30 15:15:00</b><br>◆ R. Domingos da Luz, 382, Irati - PR, |                                                |                                   |                                         |
| TesteEvento<br>G Fale com a gente                       | Faça um novo evento,<br>personalize-o conforme sua<br>preferência, em caso de dúvidas<br>veja nosso tutorial. | 84500-000. Brazil<br>Ver minhas credenciais <sup>≥</sup><br>http://eventfy.net/testeevento/dashboard/                       |                                                |                                   |                                         |

Figura  $1$  – Eventfy *print* da inicial do sistema

<span id="page-13-0"></span>Fonte: [Eventfy](#page-45-2) [\(2018\)](#page-45-2)

## <span id="page-13-1"></span>2.1.2 Vpeventos

Um grupo de organizadores de eventos, viu a grande dificuldade na organização dos eventos que realizavam, contendo inúmeras tarefas manuais, e com isso, surgiu a ideia de criar um site que gerencie estas tarefas que eram realizadas manualmente, como controlar as inscrições, fila de espera, pagamentos e criação de crachás e certificados [\(VPEVENTOS,](#page-46-1) [2018\)](#page-46-1).

Entre as principais atividades destacadas, temos o envio de trabalhos acadêmicos, o credenciamento e controle de acesso para eventos e mais funções disponíveis como pagamentos no próprio site de inscrições, fila de espera e emissão de certificados.

Vpeventos, disponibiliza duas versões, uma gratuita para eventos que não são cobradas inscrições, a qual possui recursos limitados, tendo apenas um usuário administrador, onde fica inviável a sua utilização, pois diversos departamentos dependem de acesso para criação de certificados e possuem apenas um modelo de certificado.

A versão para eventos que possui cobranças de ingressos, ocorre através do pagamento de uma taxa por cada ingresso vendido ou ainda, através do pagamento de mensalidade, para utilização de todos os recursos. Ou seja, sem o pagamento dessa mensalidade a Universidade não poderia ter acesso a todas funções disponíveis, tornando-se inviável para a UTFPR-GP. Na Figura [2,](#page-14-0) pode ser visualizado a atividade de criação de evento.

<span id="page-14-4"></span>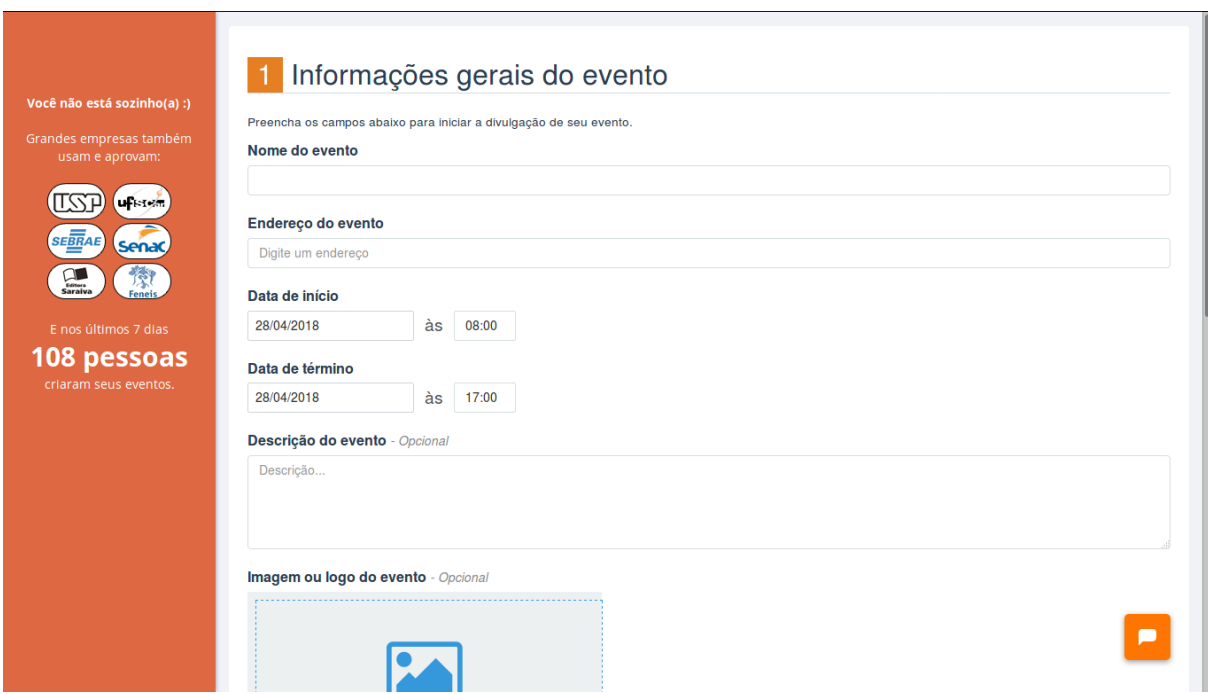

Figura  $2$  – Vpeventos *print* de criação de eventos

```
Fonte: Vpeventos (2018)
```
Esta plataforma possui como clientes principais a Universidade de São Paulo (USP), Serviço Brasileiro de Apoio às Micro e Pequenas Empresas (SEBRAE) e Serviço Nacional de Aprendizagem Comercial (SENAC).

#### <span id="page-14-1"></span>2.1.3 Considerações finais desta seção

Como descrito, grande parte dos sistemas para gestão de eventos, possuem mensalidade ou plano de adesão para utilização, não podendo ser utilizado para eventos acadêmicos do câmpus Guarapuava. Além disso, eles não se adaptam as demandas atuais da universidade, conforme mencionado na Capítulo [1.](#page-9-0)

# <span id="page-14-2"></span>2.2 SISTEMAS PARA GERAÇÃO DE CERTIFICADOS E DECLARAÇÕES, ATUALMENTE UTILIZADOS NA UTFPR CAMPUS GUARAPUAVA ˆ

No momento da escrita deste trabalho o câmpus da UTFPR de Guarapuava, conta com dois sistemas para gerar declarações e certificados para os servidores e alunos.

<span id="page-14-3"></span>2.2.1 Sistema de Emissão de Documentos Digitais (SEDD)

O primeiro sistema a ser utilizado no câmpus para emissão certificados e declarações, foi desenvolvido pelo Prof. João Paulo Aires  $^1$  $^1$ , que visava ajudar a facilitar a emissão de

<sup>&</sup>lt;sup>1</sup>Não possui documentação sobre o sistemas desenvolvido, assim não possui referência para o sistema

<span id="page-15-2"></span>tais documentos. Na Figura [3,](#page-15-0) pode ser visualizado a página de validação de certificados e declarações.

Para fazer a emissão dos certificados é preciso gerá-los individualmente para cada participante manualmente, fazendo com que esse processo torne-se lento, ao finalizar é gerado um código de verificação que será disponibilizado via planilha eletrônica online, onde o endereço virtual dessa planilha ficará disponível no site da UTFPR Guarapuava. Cada setor e departamento fazem a emissão dos certificados, fazendo com que seja gerado uma ou mais planilhas por setor e departamento. Assim, proporcionando dificuldades para os participantes encontrarem suas declarações.

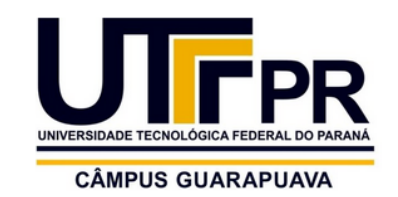

#### FORMULÁRIO PARA VALIDAÇÃO DE DOCUMENTOS

Informe o código de validação (se preferir, pode digitar apenas os primeiros valores):

<span id="page-15-0"></span>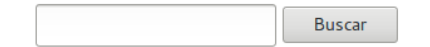

Figura 3 – Sistema de validação de certificado UTFPR-GP

#### <span id="page-15-1"></span>2.2.2 Sistema de Gestão de Certificados Eletrônicos (SGCE)

A Universidade Federal do Pampa (UNIPAMPA) lançou em 2010 o Sistema de Gestão de Certificados Eletrônicos (SGCE), desenvolvido pelo Núcleo de Tecnologia da Informação e Comunicação (NTIC). Onde é possível criar e validar os certificados eletrônicos para atividades acadêmicas disponibilizado via web. SGCE foi modificado em 2016 pela Diretoria de Gestão de Tecnologia da Informação (DIRGTI) para uso na UTFPR na Versão 2.0 [\(UNIPAMPA,](#page-45-3) [2018\)](#page-45-3). Essa versão de sistema pode ser observada na Figura [4,](#page-16-0) que apresenta a página de validação do certificado.

Atualmente, esses certificados são enviados por e-mail para os participantes, onde, são coletadas assinaturas e repassadas para uma planilha, esse sistema fará a leitura e irá gerar e enviar o certificado por e-mail ou por meio dos registros em planilhas. Com as informações dos participantes são gerados esses certificados.

O sistema só é disponibilizado para eventos gratuitos para emitir certificados, se houver qualquer tipo de cobrança deve ser utilizado o sistema citado na Seção [2.2.1.](#page-14-3)

<span id="page-16-1"></span>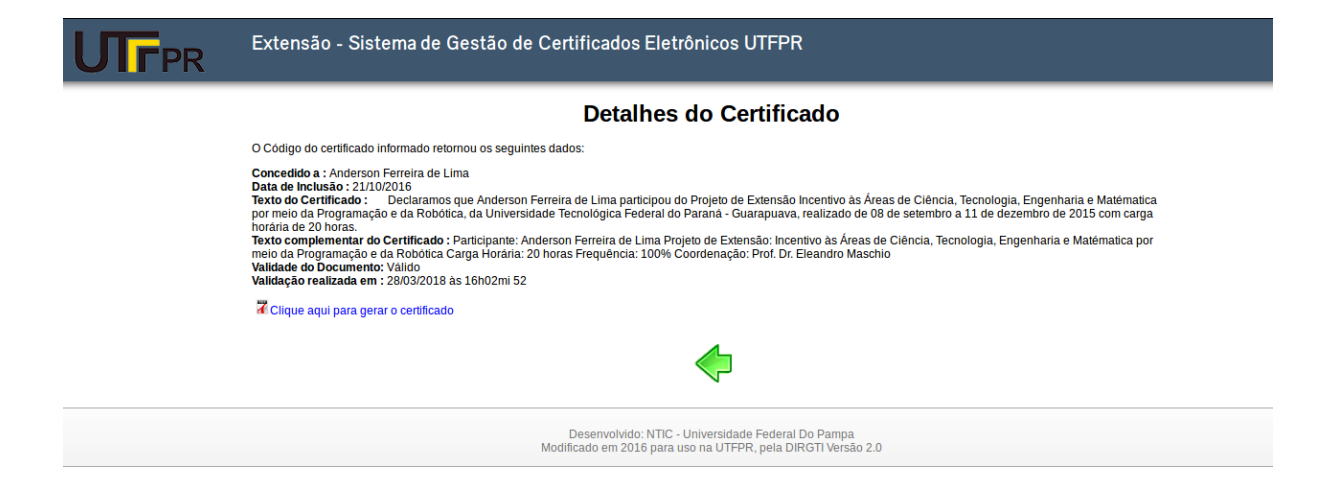

Figura 4 – SGCE - Pagina de validação do certificado

#### <span id="page-16-0"></span>Fonte: [UNIPAMPA](#page-45-3) [\(2018\)](#page-45-3)

A geração desses certificados são realizados manualmente pelos organizadores do evento, a partir de listas de presenças que são passadas durante o evento. Por se tratar de uma lista de presença coletados de forma manual, há a possibilidade de que pessoas que não participaram do evento tenham seu nome assinado por outras pessoas. E fazendo com que os servidores fiquem realizando a tabulação dos dados manualmente, para emissão dos certificado que demanda muito tempo, onde, poderia ser realizado por meio automático ou semiautomático.

## <span id="page-17-5"></span><span id="page-17-0"></span>3 METODOLOGIA DE DESENVOLVIMENTO

#### <span id="page-17-1"></span>3.1 Metodologias Ágeis

Nesta seção será descrita a metodologia ágil a ser utilizada para solução do problema. Metodologias ágeis como o Scrum devem seguir o Manifesto para o Desenvolvimento Ágil de Software. Sendo criado na reunião, que ocorreu em fevereiro de 2001, no estado de Utah, Estados Unidos da América, onde foi assinado por dezessete lideres que apoiam a ideia de metodologia ágil [\(SABBAGH,](#page-45-4) [2014\)](#page-45-4).

> "O Manifesto Ágil reconhece que a utilização de processos, ferramentas, documentação, contratos e planos pode ser importante para o sucesso do projeto, mas são ainda mais importantes os chamados valores Ágeis: os indivíduos e interações entre eles, software (ou produto) em funcionamento, colaboração com o cliente e responder a mudanças"[\(SABBAGH,](#page-45-4) [2014,](#page-45-4) p.20).

# <span id="page-17-2"></span>3.2 Metodologia Ágil Scrum

O *Scrum* é uma ferramenta conceitual leve e simples de entender, sendo composto pelos papeis do Product Owner, Scrum Master e o Time de Desenvolvimento.

#### <span id="page-17-3"></span>3.2.1 Papéis

O Product Owner é responsável por descrever o produto, e apontar as funcionalidades a serem desenvolvidas no sistema, além de modificar e adicionar novas funcionalidades, sendo responsável ainda por maximizar o valor do produto [\(SUTHERLAND,](#page-45-5) [2013\)](#page-45-5).

O time de desenvolvimento, é responsável por criar as funcionalidades do produto e entregar uma versão utilizável ao final de cada Sprint, e a cada versão entregue há o objetivo de melhorar e adicionar novas funções. Este time de desenvolvimento pode possuir de 1 até 9 integrantes, podendo essa quantidade variar de acordo com a necessidade.

O Scrum Master, é responsável por auxiliar o time de desenvolvimento: treinando, ensinando e liderando para o alcance dos objetivos, garantindo que todos os papéis pratiquem e sigam as regras.

## <span id="page-17-4"></span>3.2.2 Artefatos

Nesse tipo de metodologia é gerado o artefato nomeado de Product Backlog, que são historias geradas pelo Product Owner descrevendo atividades a serem realizadas no sistema, e a partir dessas historias são geradas tarefas que serão executadas durante a Sprint.

#### <span id="page-18-4"></span><span id="page-18-1"></span>3.2.3 Reuniões

As reuniões envolveram todos os membros para planejar a Sprint. Validando as historias desenvolvidas e planejar as próximas historias a serem realizadas durante a próxima interação.

As reuniões inicialmente ocorriam a cada 14 dias, ao final de cada de interação. Para demonstrar as funcionalidades desenvolvidas e validando-as com o cliente.

# <span id="page-18-2"></span>3.3 Metodologia Ágil Scrum no Projeto

No desenvolvimento dessa monografia, foi utilizado a metodologia ágil Scrum, teve como objetivo, organizar o crescimento do software em Sprints. O Product Owner representado pela Diretoria de Graduação e Educação Profissional (DIRGRAD), o Scrum Master representado pelo orientador e o Time de desenvolvimento foi o executor da monografia.

#### <span id="page-18-3"></span>3.3.1 Ferramenta para gerenciamento de projetos ágeis

Para o gerenciamento do projeto foi utilizada a ferramenta Pivotal Tracker<sup>[1](#page-0-0)</sup>, para auxiliar na utilização do Scrum e para melhor visão e colaboração entre a equipe.

Tendo como objetivo, ajudar na visão compartilhada das prioridades da equipe, um processo que estimula a colaboração, sendo uma ferramenta robusta para analisar o progresso do time de desenvolvimento [\(COEMP,](#page-45-6) [2018\)](#page-45-6).

| Sistema De Gestão Do Even (Public) -<br>GM. | <b>WHAT'S NEW</b><br>HELP -<br><b>ANDERSONFERREIRA3</b><br>Q Search project                                                                                                    |               |
|---------------------------------------------|----------------------------------------------------------------------------------------------------|---------------|
| <b>ANALYTICS</b><br><b>STORIES</b>          | <b>MORE</b><br><b>MEMBERS</b><br><b>INTEGRATIONS</b><br>《                                                                                                    |               |
| $\equiv$                                    | $\times$ Current Iteration/Backlog $\sim$ 10<br>+ Add Story                                                                                                    |               |
| AA<br>$-5$<br>$\sim$ 10                     | $-30 \cdot 2 - 15$ Dec<br>23 of 23 points $\cdot$                                                                                                    |               |
| 4<br>My Work                                | <b>Hide 19 accepted stories</b><br>Remover opção Evento certificado da divisão. (AFDL)<br>$\mathscr{B}$                                                                                                    |               |
| E Current/Backlog                           | Não permitir remover um membro de um departamento se eles estiver alocado a uma divisão (AFDL)<br>$\mathscr{B}$                                                                                                    | $\Box$        |
| <b>external licebox</b>                     | Adicionar opção de admin no cadastro de usuários da área do administrador. (AFDL)<br>⊦ 187                                                                                                    | $\Box$        |
| $\vee$ Done                                 | $\blacktriangleright$ $\blacktriangleright$ Como servidor cadastrado, devo acessar área autenticada e alterar o meu perfil assim como ver meus dados e minhas atribuições. (AFDL)<br>usuários do sistema                                                                                                  | $\Box$        |
| <b>Blocked</b>                              | PR1: CRUD de certificado/Declaração (C/D) (AFDL)                                                                                                    | $\Box$        |
| <b>Epics</b>                                | PR2: Adicionar servidores que assinarão o C/D (AFDL)                                                                                                    | $\Box$        |
| <b>Labels</b>                               | PR3: Variáveis do Certificado (AFDL)                                                                                                    | $\Box$        |
| <sup>©</sup> Project History                | $\blacktriangleright \blacktriangleleft$ $\Box$ PR4: Importar usuários por meio de um arquivo csv (AFDL)                                                                                                    | o.            |
|                                             | PR5: CRUD dos usuários (AFDL)<br>▶ ☆☆                                                                                                    | o.            |
|                                             | PR6: Assinatura do C/D (AFDL)<br>⊳ <del>skr</del> i                                                                                                    | $\Box$        |
|                                             | PR8: Verificação de autenticidade do Certificado (AFDL)<br>ト宮                                                                                                    | $\Box$        |
|                                             | PR7: Visualização dos C/D pelo participante/servidor (AFDL)<br>▶ ☆ -                                                                                                    | $\Box$        |
|                                             | Quando o participante logar no sistema haverá no menu a opção certificados/declarações onde estarão todos os certificados que são vinculados a ele de todos os<br>> ☆<br>eventos, palestras e demais atividades com emissão de certificado, que ele possa ter participado. (AFDL)<br>area do participante | $\Box$        |
|                                             | Como usuário do sistema devo assinar os documentos que estou como responsável (AFDL)<br>▶ ☆ =                                                                                                    | $\Box$        |
|                                             | Manter os dois usuários de áreas diferentes logados. (AFDL)<br>- 12<br>sistema, usuários do sistema                                                                                                    | $\Box$        |
|                                             | Como usuário do sistema posso visualizar os participantes vinculados ao documento (AFDL)<br>⊦ ☆ …                                                                                                    | o.            |
|                                             | Como usuário do sistema devo solicitar assinaturas dos documentos (AFDL)<br>> 女…                                                                                                    | o.            |
|                                             | Como usuário do sistema devo pode visualizar os responsáveis do documento (AFDL)<br>▶ ☆                                                                                                    | o.            |
|                                             | Mudar atributo description, da divisão do departamento para text. (AFDL)<br>- Oh                                                                                                    | $\Box$        |
|                                             | $9.31 \cdot 16 - 29$ Dec                                                                                                    | 5 points · At |

<span id="page-18-0"></span>Figura 5 – Atividades Realizadas

 $1$  < <https://www.pivotaltracker.com/>>

Na Figura [5,](#page-18-0) podemos visualizar as histórias que foram desenvolvidas no decorrer da monografia. Pode-se visualizar nessas histórias que foram executadas durante a refatoração do documento.

# <span id="page-20-5"></span><span id="page-20-1"></span>4 CONTROLE DE PRESENCA

Controle de presença ou lista de presença pode ser realizada de três formas: manual, semiautomática e automática, mas neste capítulo focaremos na semiautomática.

## <span id="page-20-2"></span>4.1 Definição

## <span id="page-20-3"></span>4.1.1 Semiautomática

Controle de presença de maneira semiautomática possui informatização no processo, mas ainda necessita da interação humana para realizar esse tipo de atividade. Para melhor entendimento segue alguns exemplos:

- Veículos com câmbio semiautomático também chamado de câmbio automatizado. Ele continua tendo as marchas igual ao câmbio manual, porém possui uma automatização para que quando acionado a troca de marcha realize as atividades que o condutor teria que executar, como apertar a embreagem e selecionar a marcha e soltar a embreagem, essas atividades descritas serão realizadas pela automatização do processo (FLORêNCIO [et al.,](#page-45-7) [2013\)](#page-45-7).
- Pegando um exemplo dentro da UTFPR, as chamadas realizadas durantes as aulas para confirmar a presença no sistema, onde o professor chama os acadêmicos pelo seu nome, quando tendo uma resposta positiva confirma-se a presença, caso contrário ganhará falta, assim o sistema disponibiliza a frequência da disciplina ministrada.

# <span id="page-20-4"></span>4.2 Projeto

O controle de presença semiautomático, é utilizada para agilizar o processo de preenchimento dos dados dos participantes. Essas informações, são preenchidas em um arquivo de formato CSV, este arquivo deve ser preenchido em linhas, sendo que, cada linha corresponderá as informações de cada participante, onde essas serão separadas em colunas através de vírgulas. Na Figura [6,](#page-20-0) pode-se ver o exemplo de arquivo CSV com dados.

<span id="page-20-0"></span>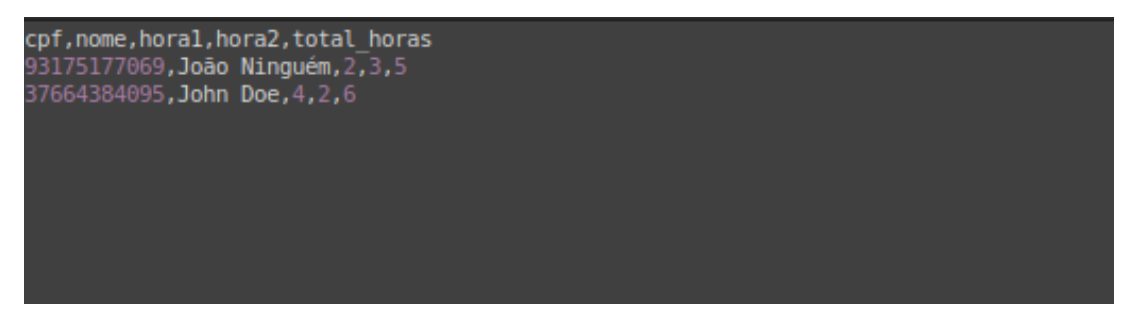

Figura 6 – Exemplo CSV

Usando a Figura [6,](#page-20-0) pode ser descrito a formação desse arquivo, onde na primeira linha temos o cabeçalho do arquivo, indicando quais informações devem ser preenchidas em suas colunas. Sendo, a primeira coluna preenchida pelo CPF. A segunda coluna, deve ser preenchida comnome do participante. Já a terceira e quarta colunas são as horas que o participante teve na atividade um e dois. E por fim, a quinta coluna apresenta o total de horas que obteve de participação no evento.

A partir da segunda linha, temos as informações dos participantes. Temos na primeira coluna o CPF do Jo˜ao Ningu´em, seguido pela segunda coluna com seu nome. Na terceira coluna, temos a quantidade de horas que ele participou da atividade um, que foi de duas horas, na quarta coluna temos a quantidade de horas que ele participou da atividade dois do evento, que foi de 3 horas. E na quinta e última coluna desse arquivo, temos o total de horas que foi de cinco horas.

Com essas informações, obtidas através desse arquivo, será montado seu documento. Na Figura [7](#page-22-0) pode-se ver a pre-visualização de um arquivo confeccionado com as variáveis do arquivo CSV. Na Figura [8](#page-23-0) pode-se visualizar o documento entregue ao participante João Ninguém.

<span id="page-22-0"></span>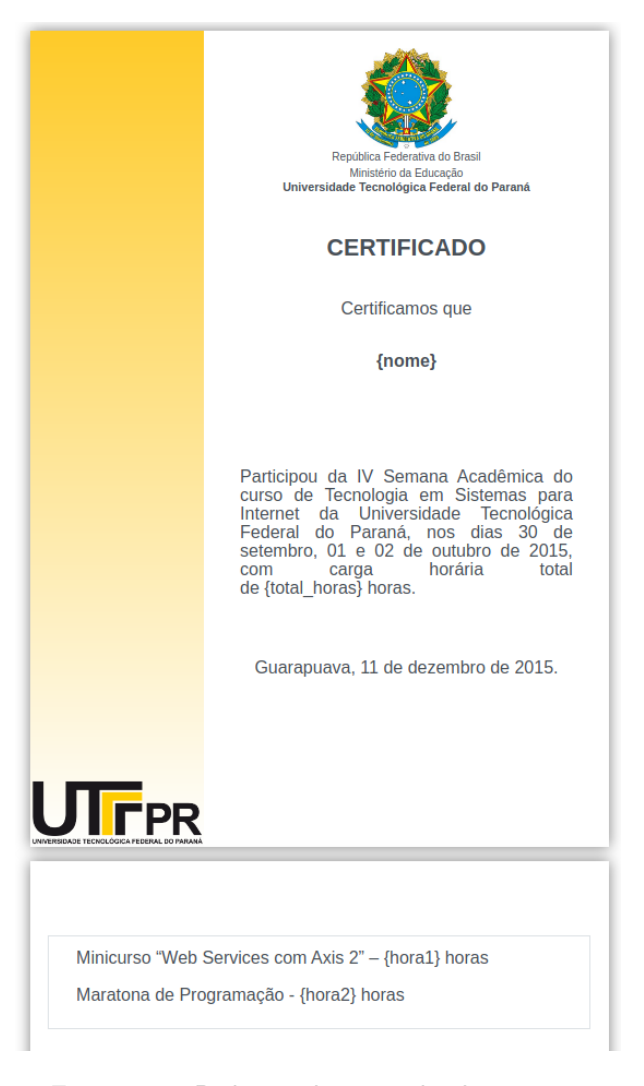

Figura 7 – Pré-visualização do documento

<span id="page-23-0"></span>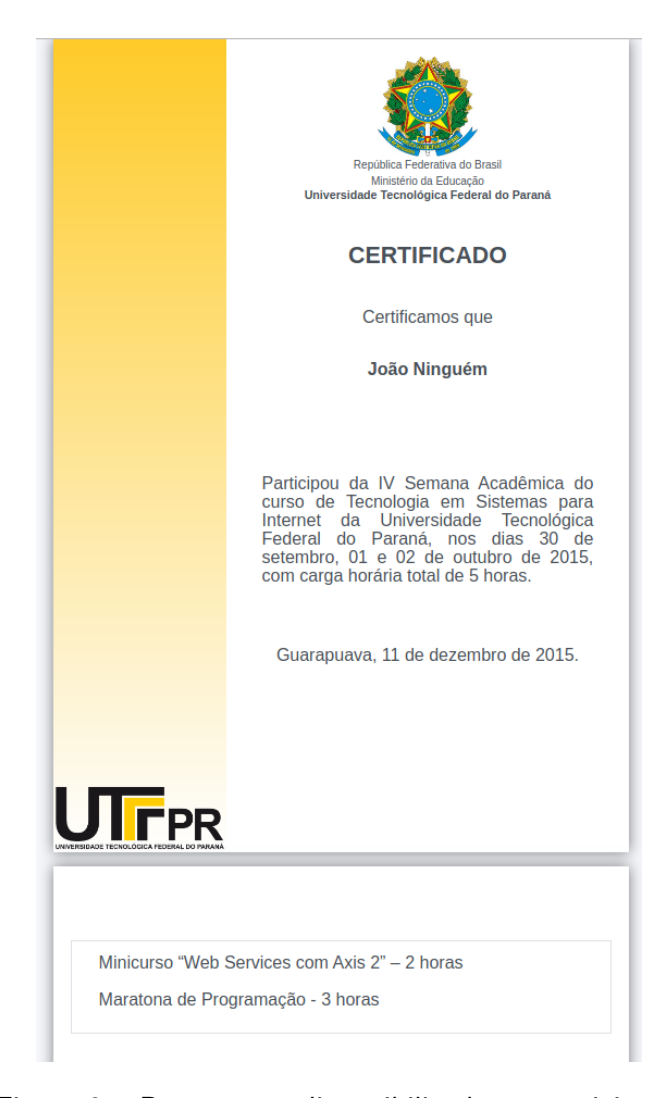

Figura 8 – Documento disponibilizado ao participante

## <span id="page-24-1"></span>5 DESENVOLVIMENTO

Neste capítulo será abordado as fases de desenvolvimento do projeto, as quais estão divididas em seções. Também será apresentado os papéis, hierarquias dos usuários, workflow e protótipos de tela de algumas das atividades que foram desenvolvidas no sistema, como também o modelo de banco de dados.

# <span id="page-24-2"></span>5.1 Primeira Fase - Áreas de acesso ao sistema

Na primeira fase do trabalho foi desenvolvida a área administrativa do sistema, onde o administrador pode cadastrar novos usuários para a utilização do sistema, informando se esse usuário poderá ter acesso a área administrativa ou apenas a área do servidor. Na Figura [9](#page-24-0) pode-se visualizar área administrativa.

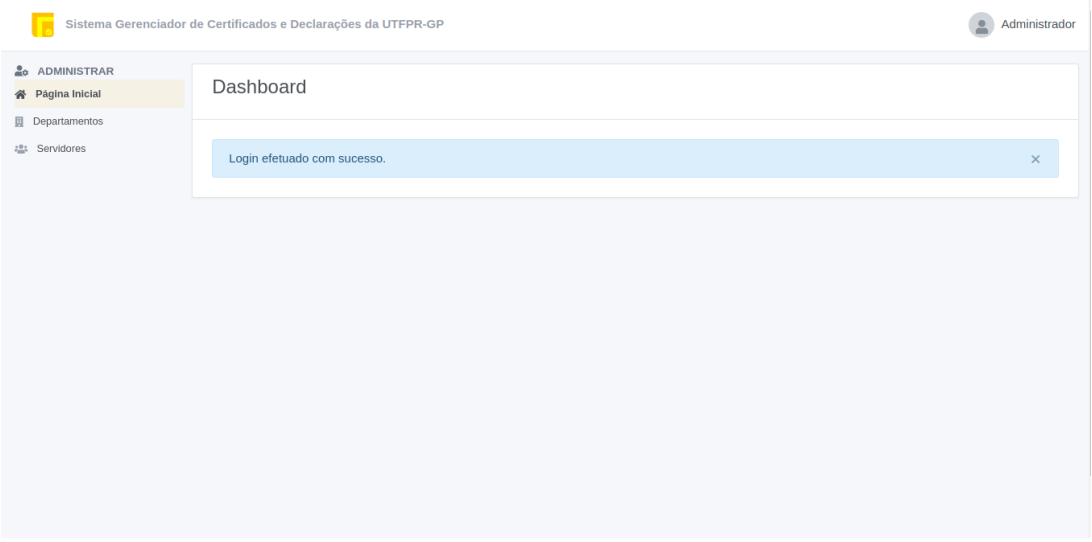

<span id="page-24-0"></span>Figura  $9$  – Tela da área administrativa

Nessa fase também foi criada a área do participante, onde ele poderá se auto cadastrar, para futuramente poder acessar seus certificados e declarações, o qual será vinculado pelo CPF. A tela de auto cadastro pode ser visualizado na Figura [10.](#page-25-0)

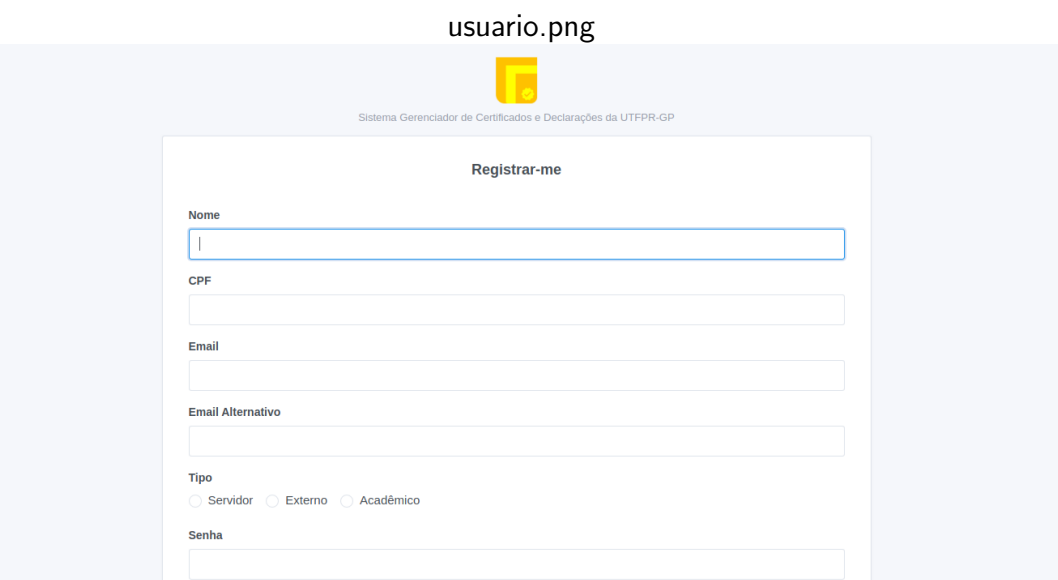

<span id="page-25-0"></span>Figura 10 – Tela de auto cadastro do participante

#### <span id="page-25-2"></span>5.2 Segunda Fase - Gerenciamento de departamentos

Nessa fase foram desenvolvidos os departamentos, onde os administradores podem criar e adicionar os membros que pertencem ao departamento. Esse membro pode participar de um ou mais departamentos, onde cada um possui um chefe, onde deverá incluir e remover membros. Na Figura [11](#page-25-1) pode ser visualizar a tela de gerenciamento dos departamentos.

|                                   |               | Sistema Gerenciador de Certificados e Declarações da UTFPR-GP |                               |                          | Administrador                         |  |  |
|-----------------------------------|---------------|---------------------------------------------------------------|-------------------------------|--------------------------|---------------------------------------|--|--|
| & ADMINISTRAR<br>谷 Página Inicial | Departamentos |                                                               |                               |                          |                                       |  |  |
| <b>图</b> Departamentos            |               |                                                               |                               |                          |                                       |  |  |
| : <sup>e</sup> : Servidores       | Procurar      |                                                               |                               | Q<br>+ Novo Departamento |                                       |  |  |
|                                   |               |                                                               |                               |                          | Total de 15 departamentos encontrados |  |  |
|                                   | <b>SIGLA</b>  | LOCAL                                                         | EMAIL DO DEPARTAMENTO         | TELEFONE                 |                                       |  |  |
|                                   | <b>BGD</b>    | Nargothrond                                                   | violet@utfpr.edu.br           | (53) 3840-1000           | 十十只区盲                                 |  |  |
|                                   | <b>NOR</b>    | Helm's Deep                                                   | nicole-nienow@utfpr.edu.br    | (67) 2659-3782           | 十十只区盲                                 |  |  |
|                                   | SGS           | Rath Dínen                                                    | conrad rosenbaum@utfpr.edu.br | (65) 1383-2729           | 十十〇区盲                                 |  |  |
|                                   | COG           | Old Forest Road                                               | delmer koelpin@utfpr.edu.br   | (32) 2676-8184           | 十十只区盲                                 |  |  |
|                                   | ETH           | Dol Guldur                                                    | clinton-sporer@utfpr.edu.br   | (89) 5521-5410           | 十十只区盲                                 |  |  |
|                                   | <b>MSR</b>    | Rivendell                                                     | graig@utfpr.edu.br            | $(61)$ 4961-5260         | 十十只区盲                                 |  |  |
|                                   | <b>FRO</b>    | Crack of Doom                                                 | corrie-hamill@utfpr.edu.br    | $(18)$ 0078-3404         | 十十只区盲                                 |  |  |
|                                   | SLV           | Nargothrond                                                   | rashad-gerlach@utfpr.edu.br   | (62) 8425-2273           | 十十只区盲                                 |  |  |

<span id="page-25-1"></span>Figura 11 – Tela de gerenciamento dos departamentos

Foi desenvolvido as divisões de departamento, onde pode-se dividir os membros em grupos de atividades desenvolvidas, como por exemplo, criar uma divisão com o nome (Monitoria). Essa divisão será responsável por criar as declarações de monitoria e cada divisão possui um responsável que poderá adicionar e remover membros. Essa ação de remover e

adicionar membros da divisão, pode ser feita pelo chefe do departamento. Na Figura [12,](#page-26-0) pode visualizar as divisões pertencentes ao departamento.

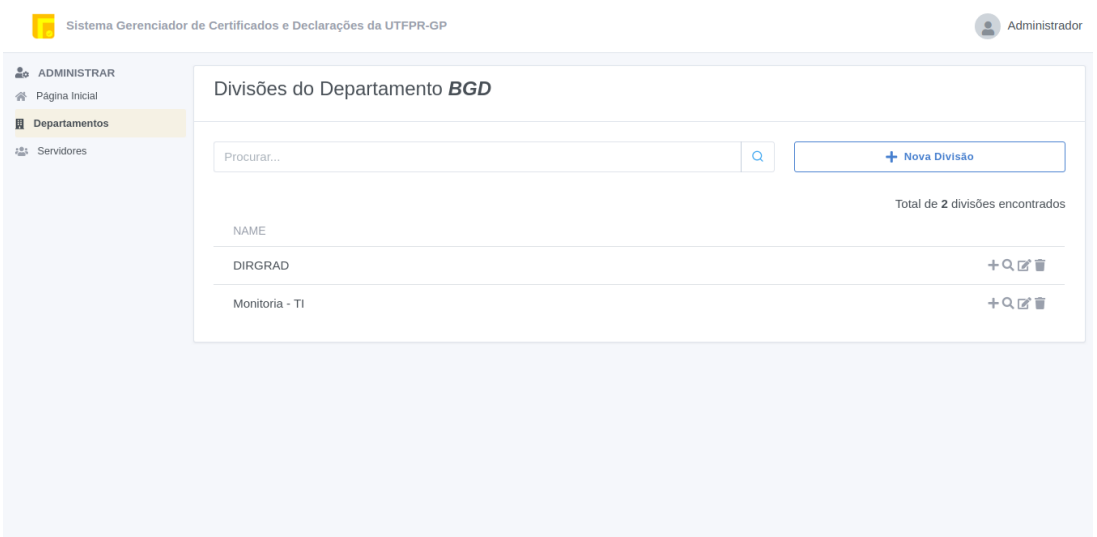

<span id="page-26-0"></span>Figura 12 – Tela de Gerenciamento de divisão

# <span id="page-26-2"></span>5.3 Terceira Fase - Área de acesso ao servidores

Foi criada a área de acesso dos servidores, onde o chefe de departamento pode gerenciar os membros que participam desse grupo, bem como as suas divisões. A Figura [13](#page-26-1) demonstra os membros vinculados ao departamento.

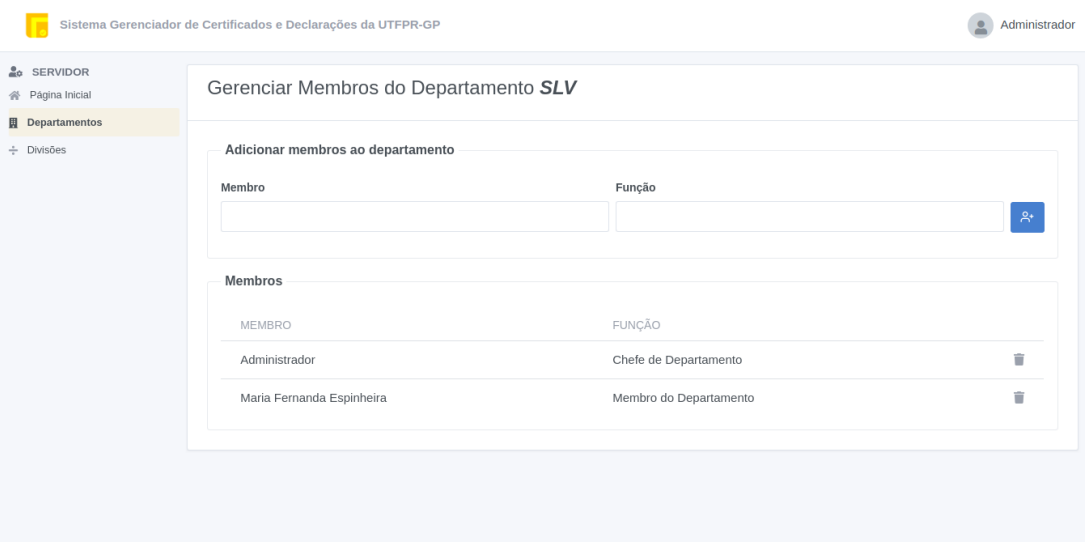

<span id="page-26-1"></span>Figura 13 – Tela de gerenciamento de membros do departamento

Nessa área, o servidor pode também visualizar e gerenciar as divisões que o servidor é responsável, podendo adicionar novos membros que estejam relacionados ao departamento. As divisões do qual o servidor está vinculado podem ser visualizadas na Figura [14.](#page-27-0)

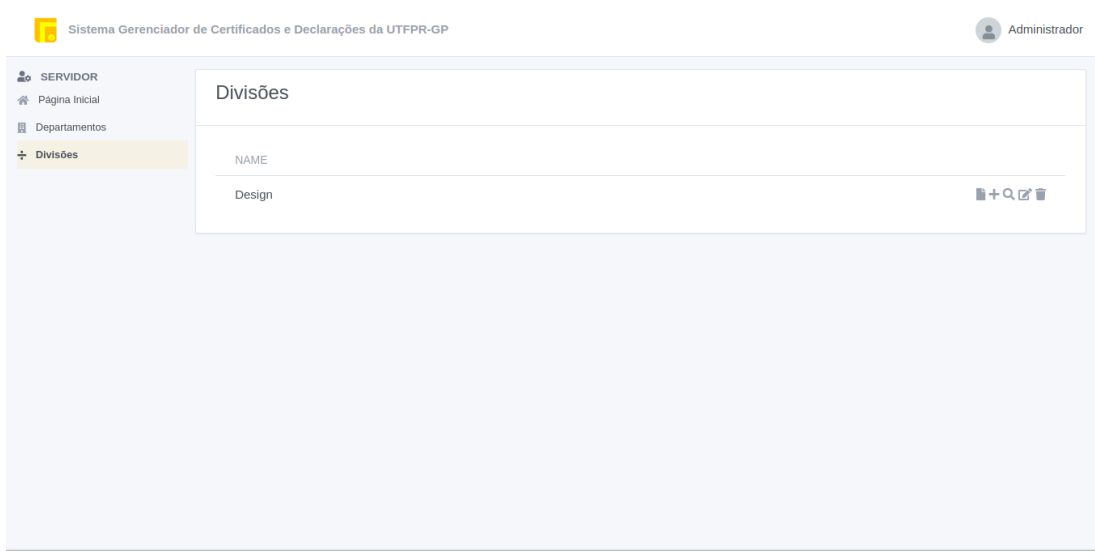

<span id="page-27-0"></span>Figura 14 – Tela de divisões qual ele pertence

# <span id="page-27-2"></span>5.4 Quarta Fase - Gerenciamento de documentos

As criações de documentos, são vinculadas a uma divisão do departamento, onde o documento possui os seguintes campos, sendo, o título para sua identificação, e frente e verso do documento, onde devem ser preenchidas com as informações do evento, ou a atividade desenvolvida, para futura disponibilização do certificado/declaração. Na Figura [15](#page-27-1) pode ser visualizado a tela de gerecimento dos documentos.

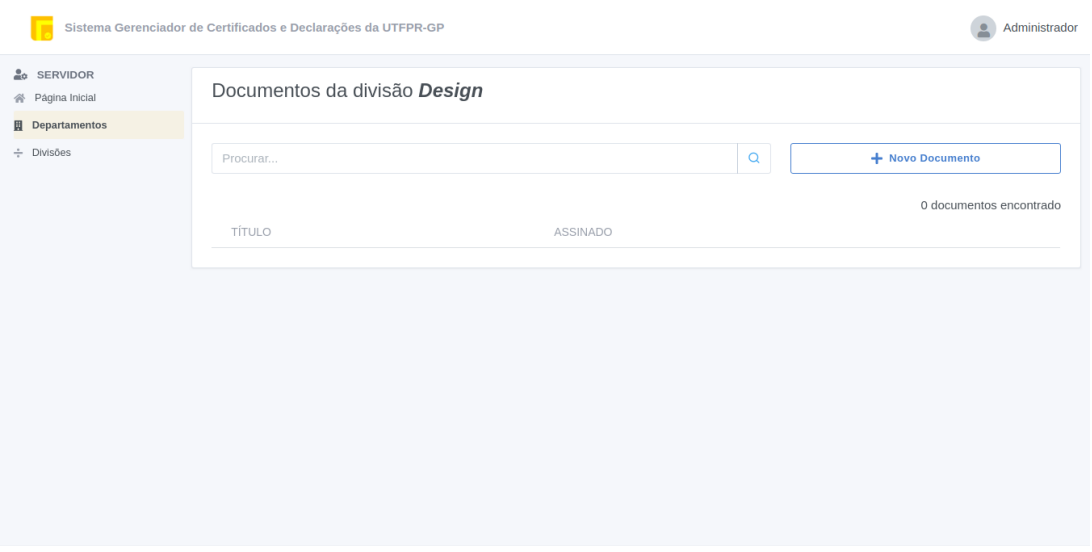

<span id="page-27-1"></span>Figura 15 – Tela de Gerenciamento de documentos

No documento pode-se vincular os responsáveis que irão assinar o documento com as devidas funções realizadas. Para geração do certificado/declaração, por exemplo, este possui dois responsáveis, sendo uma função para o professor responsável da monitoria e outro sendo o responsável pela confecção do documento. Que futuramente irão assinar digitalmente este documento. Na Figura [16](#page-28-0) pode ser visualizado ao os campos para informar o responsável e função exercida, onde podem possuir um ou mais responsáveis.

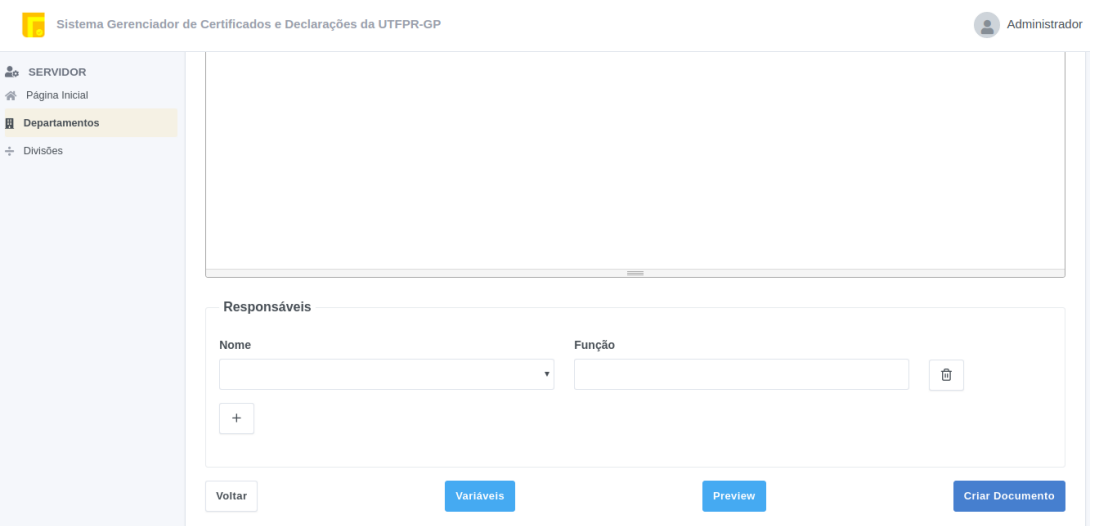

<span id="page-28-0"></span>Figura  $16$  – Tela de cadastro de documento, mostrando os campos dos responsáveis

#### <span id="page-28-1"></span>5.5 Quinta Fase - Incorporação de variáveis ao documento

Foi adicionado a criação das variáveis, que serão substituídas pelas informações de cada participante no documento, onde na confecção do documento, o servidor deverá informar o local da variável a ser substituída. Seguindo o mesmo exemplo da declaração de monitoria, haverá uma variável chamada nome, o qual será substituído pelo nome do acadêmico. Essa variável será envolvida por chaves  $({} \} )$  para sua identificação, para que não seja substituída por palavras que estejam no texto e acabem sendo confundidas com variáveis. Pode ser visualizado na Figura [17](#page-29-0) o modal de cadastro de variáveis.

Exemplo:

- Criação do documento de declaração de monitoria:
	- Declaro que {nome} participou como monitor da disciplina. . .
- Declaração disponibilizada para o participante:
	- Declaro que Anderson Ferreira de Lima participou como monitor da disciplina. . .

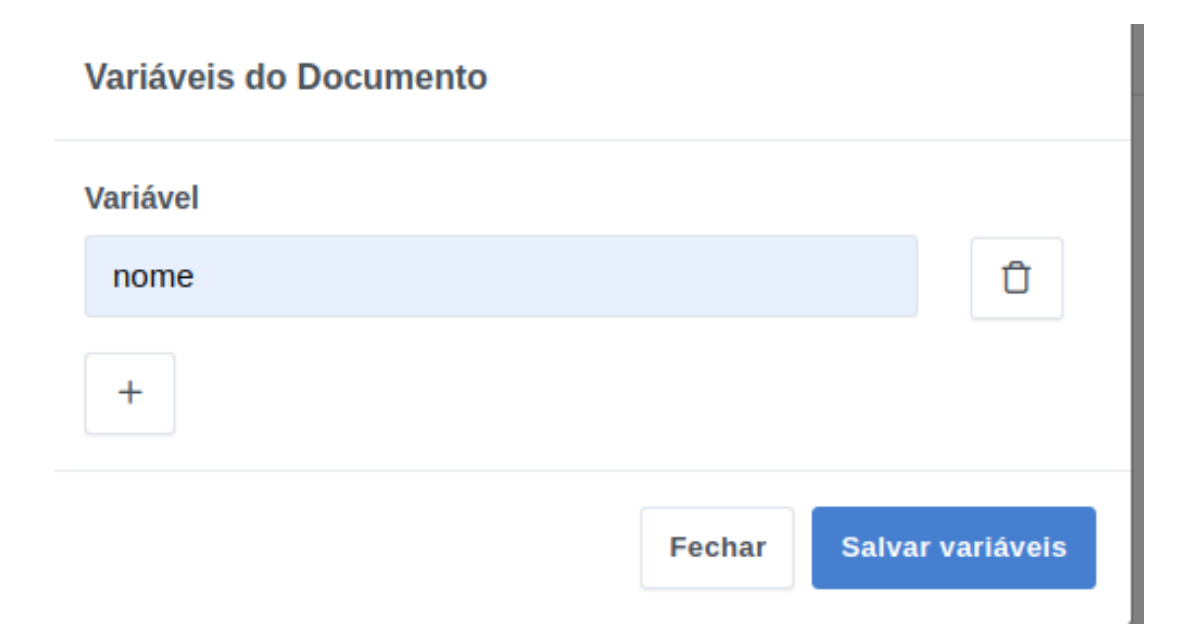

<span id="page-29-0"></span>Figura  $17$  – Cadastro de variáveis para serem utilizadas no documento

# <span id="page-29-1"></span>5.6 Sexta Fase

Foi criado o gerenciamento dos participantes, que serão vinculados ao documento por meio do CPF do participante. As informações de cada documento, vão depender das variáveis criadas para cada documento. Essas informações poderão ser preenchidas pela importação de um arquivo CSV, que é um formato de arquivo que significa "comma-separated-values" (valores separados por vírgulas) ou preenchidos manualmente pelo sistema na área de gerenciamento dos participantes. Para maior facilidade do usuário, é disponibilizado um arquivo CSV com o cabeçalho contendo as informações que deverão ser preenchidas. Na Figura [18](#page-30-0) pode visualizar a tela de gerenciamento de participante. E nesta mesma tela pode realizar a importação do arquivo CSV com as informações dos participantes.

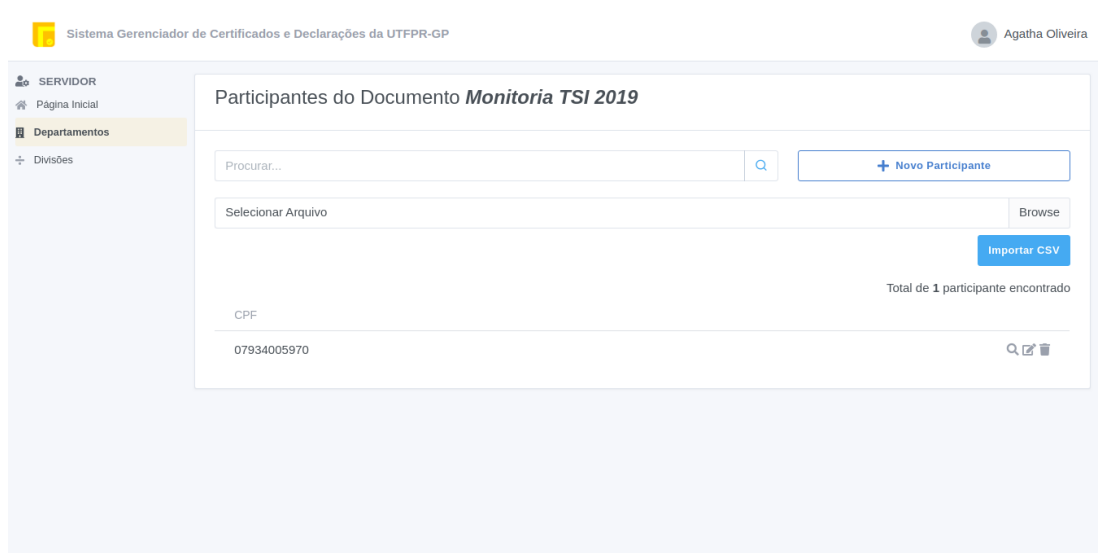

<span id="page-30-0"></span>Figura 18 – Tela de gerenciamento de participantes

## <span id="page-30-2"></span>5.7 Sétima Fase - Disponibilização para assinatura

A disponibilização para assinatura dos responsáveis é indicado no documento. A assinatura é realizada por meio de uma autenticação eletrônica, onde é solicitado o usuário e senha, utilizada para acessar o sistema. Se essas informações estiverem corretas, serão gravadas a hora e data da assinatura e o status do documento será modificado para assinado. Na Figura [19](#page-30-1) pode visualizar a tela de autenticação para assinatura eletrônica do documento.

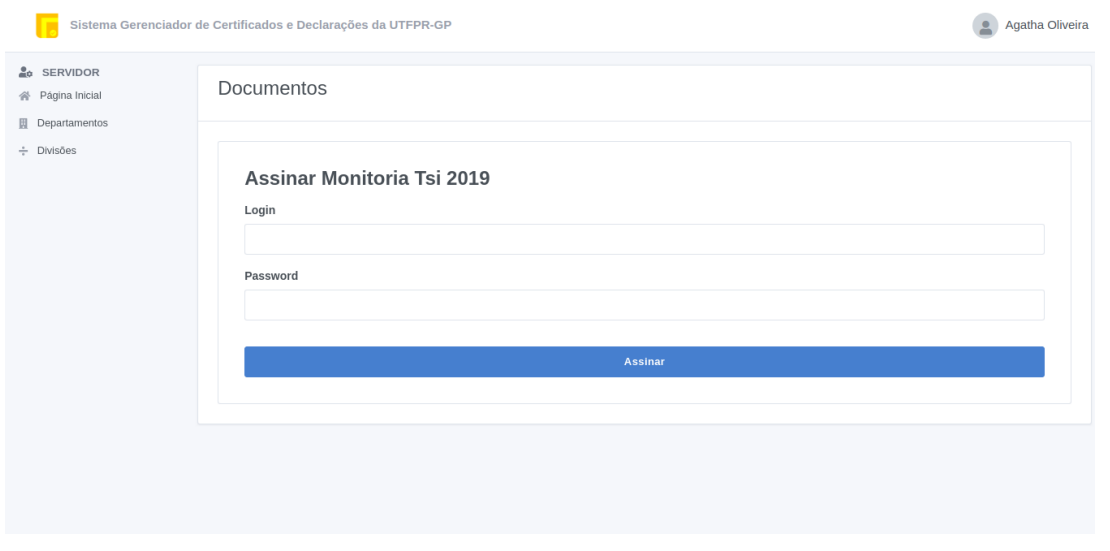

<span id="page-30-1"></span>Figura  $19$  – Tela da assinatura eletrônica

<span id="page-30-3"></span>5.8 Oitava Fase - Visualização do documento pelo participante

Disponibilização do documento para o participante, o qual ele poderá imprimir ou salvar o próprio documento em PDF, conforme preferir, por meio da função de impressão do navegador. Na Figura [20](#page-31-0) pode ser visualizado a tela com o documento finalizado para sua impressão.

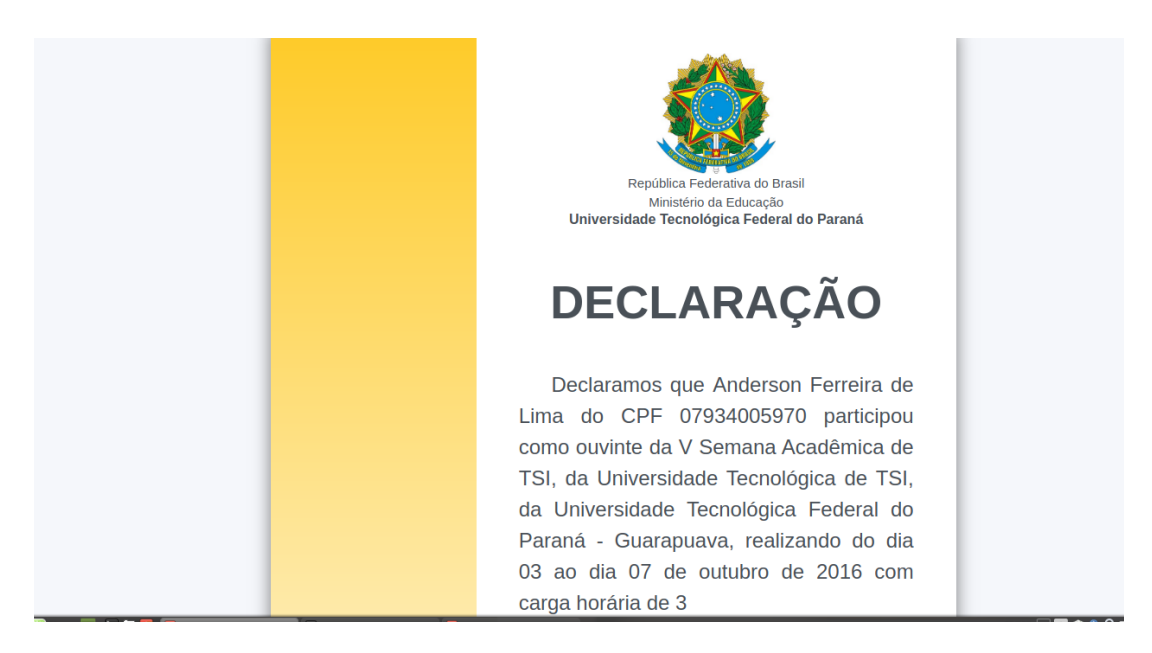

Figura 20 – Visualização do documento pelo participante

## <span id="page-31-2"></span><span id="page-31-0"></span>5.9 Nona Fase - Verificação de autenticidade

Foi realizada a criação da autenticação do documento, esta pode ser acessada através da área pública do sistema, ou a partir da URL juntamente com o código de autenticidade que é gerado unicamente, onde são disponibilizados no verso do documento. Na Figura [21](#page-31-1) pode se visualizar a pagina para verificar a autenticidade dos certificados/declarações.

<span id="page-31-1"></span>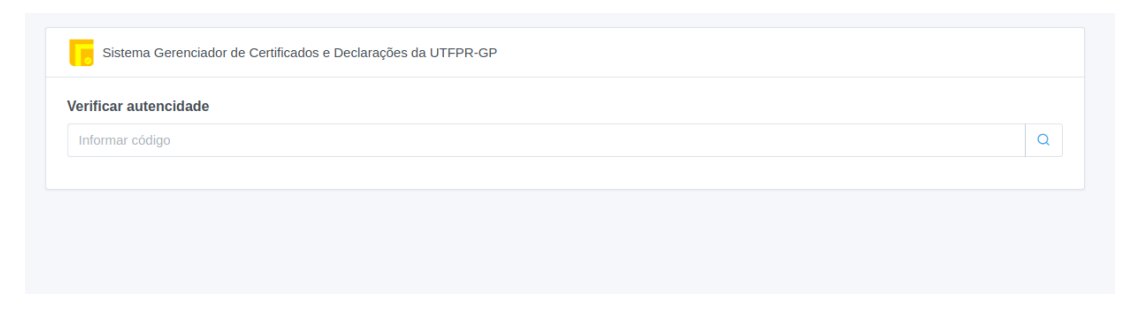

Figura  $21$  – Tela de verificação de autenticidade

#### <span id="page-31-3"></span>5.10 Décima Fase - Pre-visualização do documento

Foi criado a pré-visualização do documento, para que o servidor que está confeccionando o mesmo, possa visualizar como as informações ficarão dispostas. Na Figura [22,](#page-32-0) você pode visualizar o modal de pré-visualização, que auxilia na confecção dos certificados e declarações.

<span id="page-32-4"></span>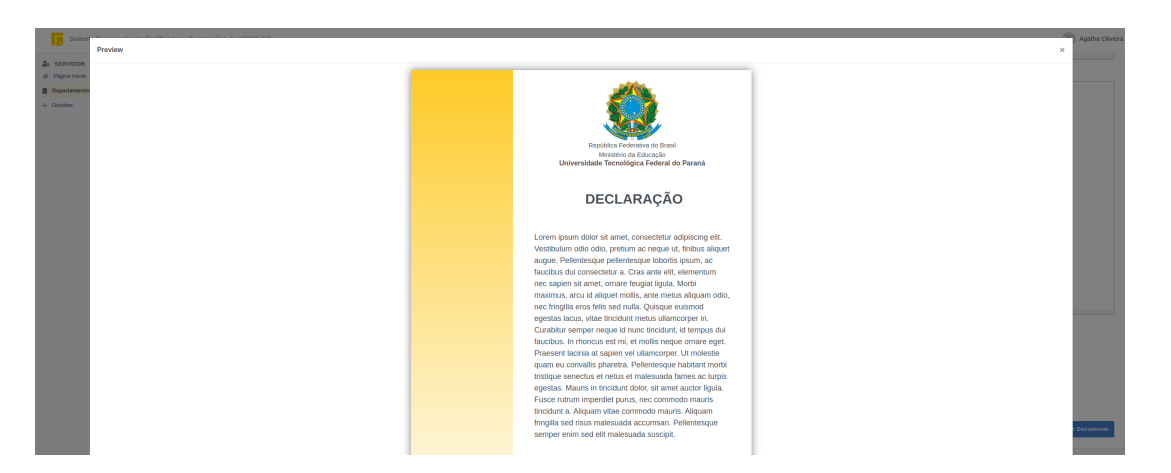

Figura 22 – Tela de pre-visualização do documento durante a criação

## <span id="page-32-1"></span><span id="page-32-0"></span>5.11 Teste de Software

Para criação de um software com qualidade, surge a necessidade da criação de testes. Com esses testes, podemos reduzir os riscos de defeito no uso deste produto, quando está no ambiente de produção [\(ALMEIDA,](#page-45-8) [2019\)](#page-45-8). Para criação dos testes desta aplicação foram utilizadas gem's (bibliotecas) sendo elas, RSpec, Capybara, FactoryBot, Faker e Webdrivers. Nas seções a seguir, serão explicadas as funcionalidades e como foram usadas na aplicação.

<span id="page-32-2"></span>5.11.1 RSpec

A biblioteca rspec permite testar o software de diversas formas. Na execução desse trabalho foram utilizados apenas os testes de model e feature. A vers˜ao utilizada foi gem rspec-rails versão 3.7.

Os testes de model (modelo), foram feitos para testar se as características do modelo estão sendo respeitadas e verificar os relacionamentos com outros modelos, e se as validações estão de acordo com as especificações. No teste de model, também são testados os métodos criados para auxiliar o controllers da aplicação [\(RSPEC,](#page-45-9) [2019\)](#page-45-9).

Já os testes de feature, tem como objetivo, testar por meio da página web, sendo um teste de mais alto nível e completo. Com isso, ele acaba simulando as interações que um usuário tem com a aplicação. Para os testes de feature são utilizadas as biblioteca Capybara [\(RSPEC,](#page-45-9) [2019\)](#page-45-9).

#### <span id="page-32-3"></span>5.11.2 Capybara

A capybara tem como objetivo, ajudar nos testes de aplicações web, simulando a interação de usuário real. A versão utilizada foi a 3.19.1. Os teste de interação ocorrem por meio de um navegador, simulados pela biblioteca, onde, esse navegador n˜ao possui um cabeçalho (interface gráfica), fazendo com que os testes sejam executados de forma mais ágil

<span id="page-33-5"></span>[\(CAPYBARA,](#page-45-10) [2019\)](#page-45-10). Para testes de aplicações, como javascript, deve ser utilizado o webdriver em conjunto.

#### <span id="page-33-0"></span>5.11.3 Webrdriver

Webdriver em conjunto com a biblioteca Cabybara, permitem executar navegadores como o firefox ou chrome, sem a sua interface gráfica. Tendo uma execução mais fiel no navegador, podendo testar ações com javascript e até mesmo api (Interface de programação de aplicações) externas, que o navegador simulado pela biblioteca Capybara não é capaz de realizar [\(WEBDRIVERS,](#page-46-2) [2019\)](#page-46-2). A versão utilizada neste trabalho foi á 4.0.

#### <span id="page-33-1"></span>5.11.4 FactoryBot

A biblioteca permite criar instâncias a partir de uma modelo, sendo salvas ou não, no banco de dados, ajudando a verificar como a aplicação está trabalhando com os dados [\(FACTORYBOT,](#page-45-11) [2019\)](#page-45-11).

Como a biblioteca facilita a disponibilização dos dados, agiliza o desenvolvimento dos testes. Ao invés de ficar criando variáveis, preenchendo-as para os testes, é utilizado apenas as suas instâncias. A versão utilizada neste projeto foi á 4.11.1.

#### <span id="page-33-2"></span>5.11.5 Faker

A biblioteca Faker, a partir de um banco com mais dois mil registros permite gerar dados com aparência real [\(FAKER,](#page-45-12) [2019\)](#page-45-12). Com isso, pode gerar testes para um nome de pessoa, com o formato diferenciado, podendo verificar se o teste está funcionando corretamente para diversos tipos de situações. A versão utilizada neste projeto foi a 1.9.1.

# <span id="page-33-3"></span>5.12 Banco de dados

O banco de dados guarda informações dos servidores participantes e dos certificados e declarações, para que futuramente sejam verificados acessos e montagem de documentos, assim como, evitar a necessidade da reelaboração. O banco de dados foi evoluindo conforme foram sendo realizadas as fases de desenvolvimento do projeto. A cada fase do projeto foram criadas novas tabelas, novos campos e relacionando as tabelas conforme a necessidade que foi surgindo no projeto.

#### <span id="page-33-4"></span>5.13 Usuários

O sistema contará com a divisão de dois tipos de usuários, sendo os servidores e os administradores, sendo que cada um vai ter seus papéis dentro do sistema. Na Figura [23,](#page-34-0) pode ser visto as funções de cada usuário. Na Figura [24,](#page-34-1) pode ser visto a hierarquia destes usuários.

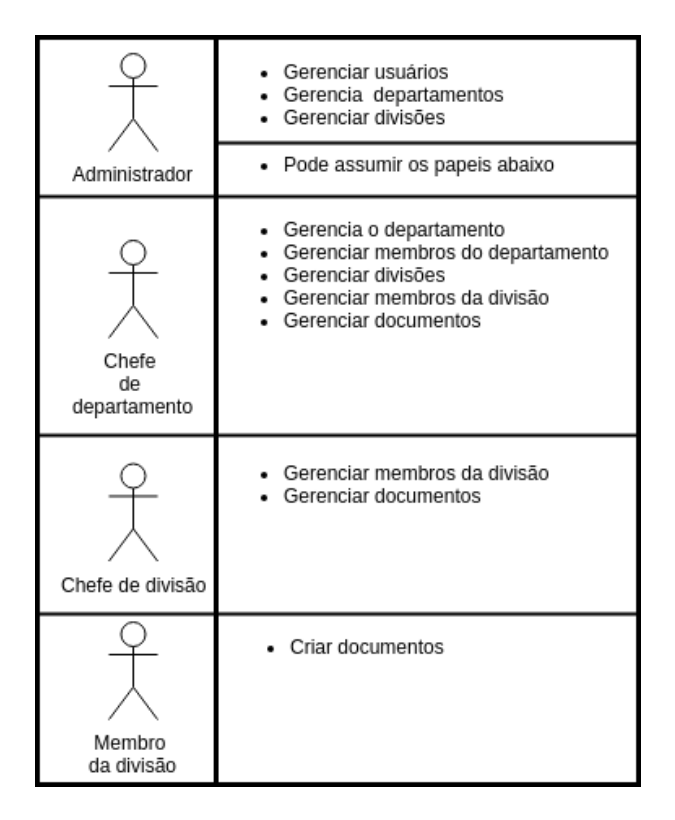

<span id="page-34-0"></span>Figura 23 – Funções dos usuários

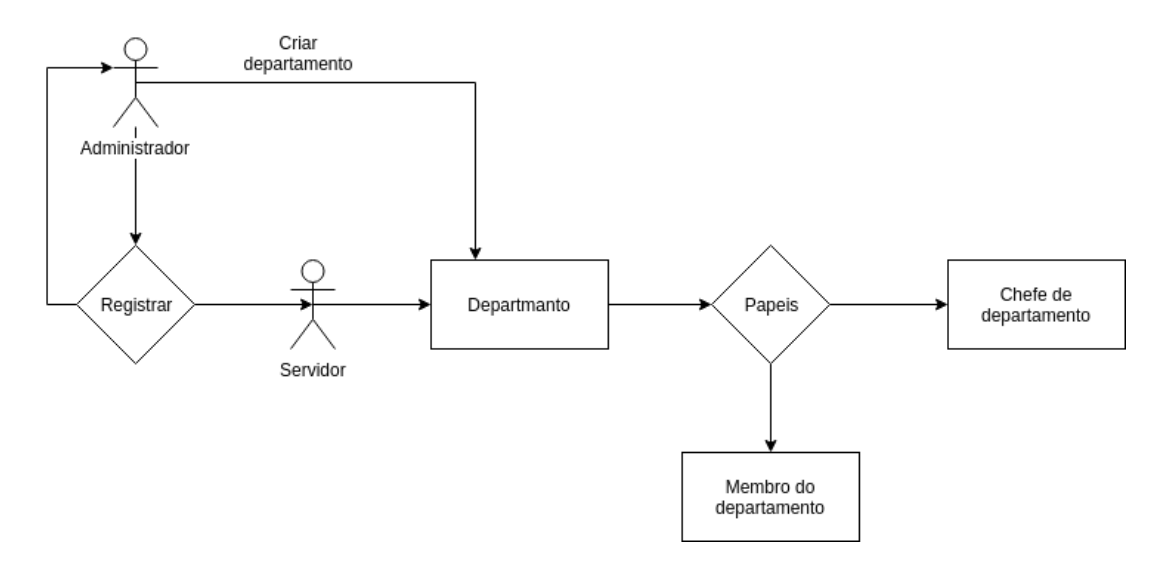

<span id="page-34-1"></span>Figura 24 – Hierarquia dos usuários

#### <span id="page-34-2"></span>5.14 Workflow

Workflow ou fluxo de trabalho, demonstra a interação do usuário com o sistema para executar uma funcionalidade no sistema.

Para criação de um documento, é necessário que o usuário esteja logado e encontre-se vinculado a uma divisão departamento. Para realizar esta atividade, pode ser feito conforme mostra a Figura [25.](#page-35-0)

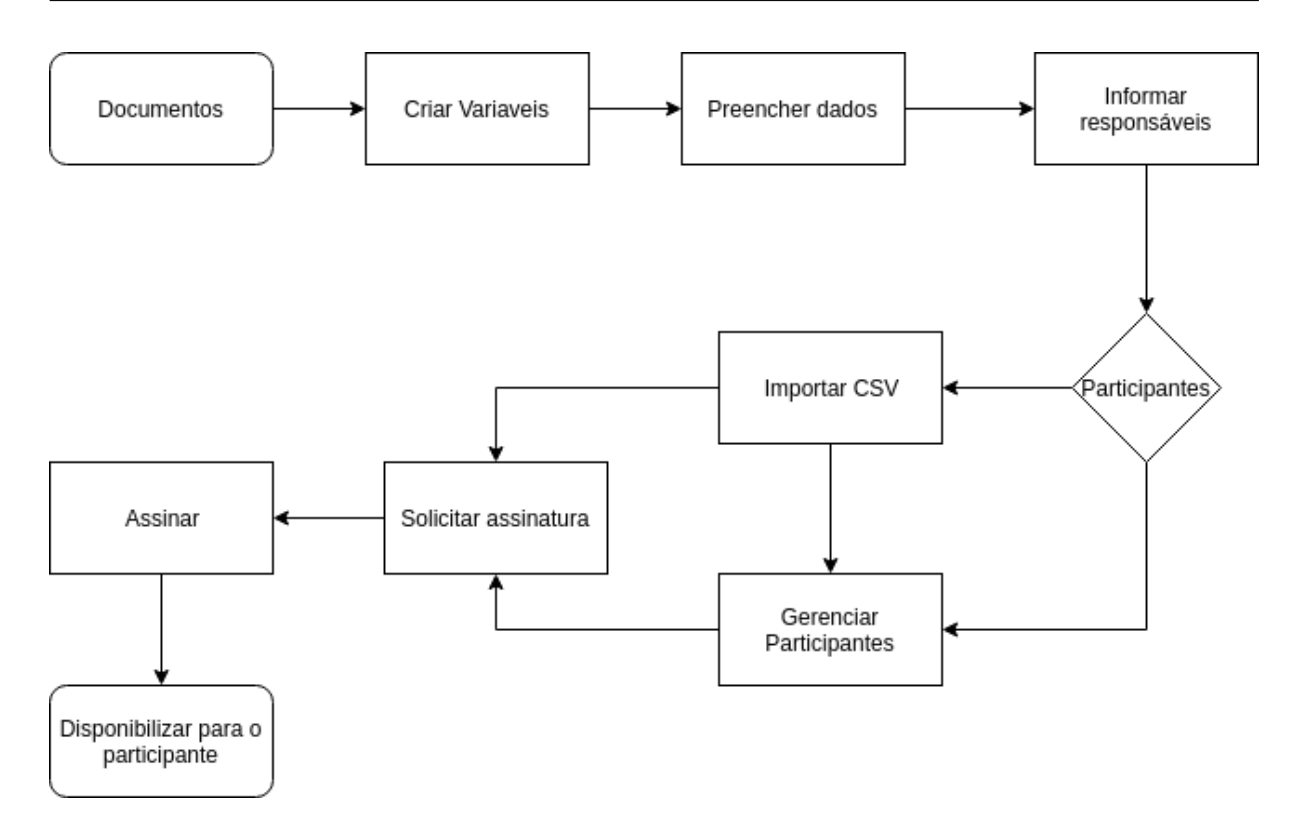

<span id="page-35-0"></span>Figura 25 – Geração de declarações e certificados manual

Usuários visitantes podem visualizar seus certificados, e podem acessar sua área com seu login e senha e entrar na parte de visualização de certificados e declarações, essa ação pode ser visualizada na Figura [26.](#page-35-1)

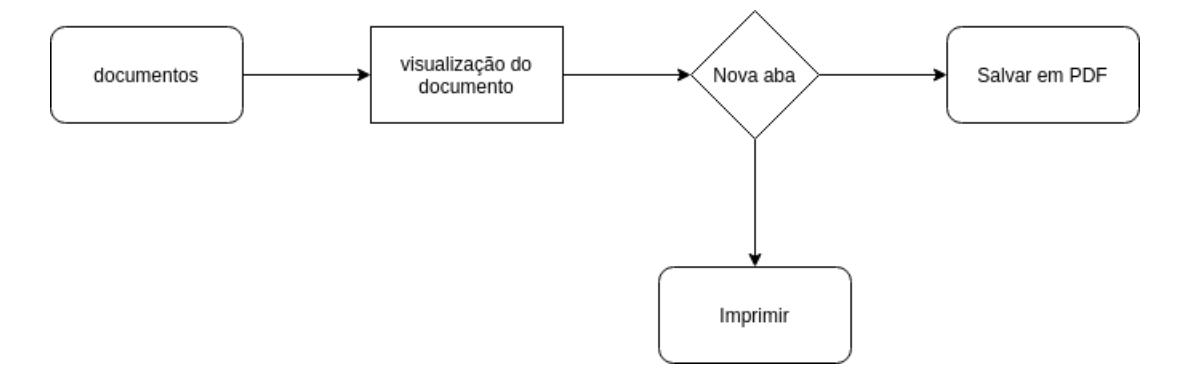

<span id="page-35-1"></span>Figura 26 – Consulta de certificados e declarações

Existe uma área pública para validação dos certificados, podendo ser acessada por meio de uma URL que estará disponível no mesmo documento, onde solicitará um código que estará junto da URL. Na figura [27,](#page-36-0) demonstra o fluxo de trabalho da validação de documento.

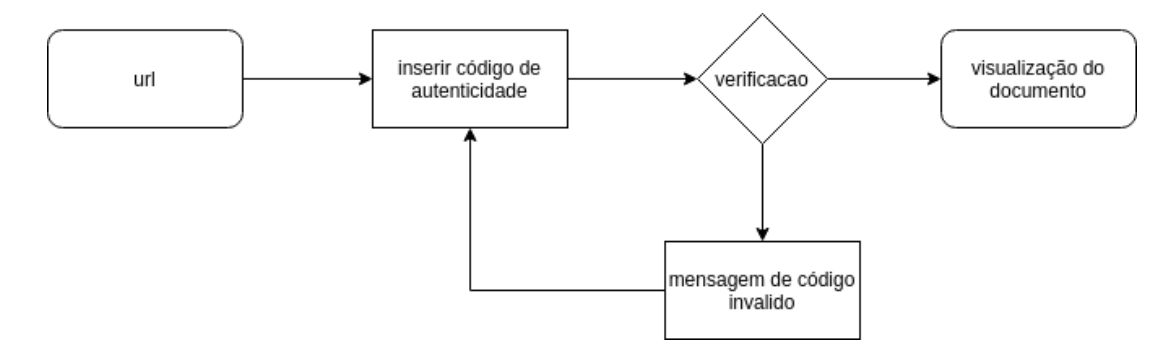

<span id="page-36-0"></span>Figura 27 – Validação de autenticidade

#### <span id="page-36-1"></span>5.15 Protótipo de tela

O sistema permite gerar certificados/declarações de forma manual, a Figura [28,](#page-37-0) apresenta as listagens de certificados/declarações usadas como base para desenvolvimento das telas do sistemas. Onde, possui 5 ações que poderam ser realizadas, seguindo da esquerda para direita, sendo a ação de visualizar os participantes que receberam tais documentos. A segunda ação é visualização de documentos.

Já a terceira ação é alterar, desde que o certificado não esteja devidamente assinado pelos colaboradores. Quarta ação, excluir ou desativá-lo em casos em que o certificado tenha sido emitido incorretamente. Quinta ação, é um botão mais abaixo, ele tem acesso da tela de criação que pode se ver a tela de criação do documento. O protótipo de tela de tal ação pode se ver na Figura [29.](#page-38-0)

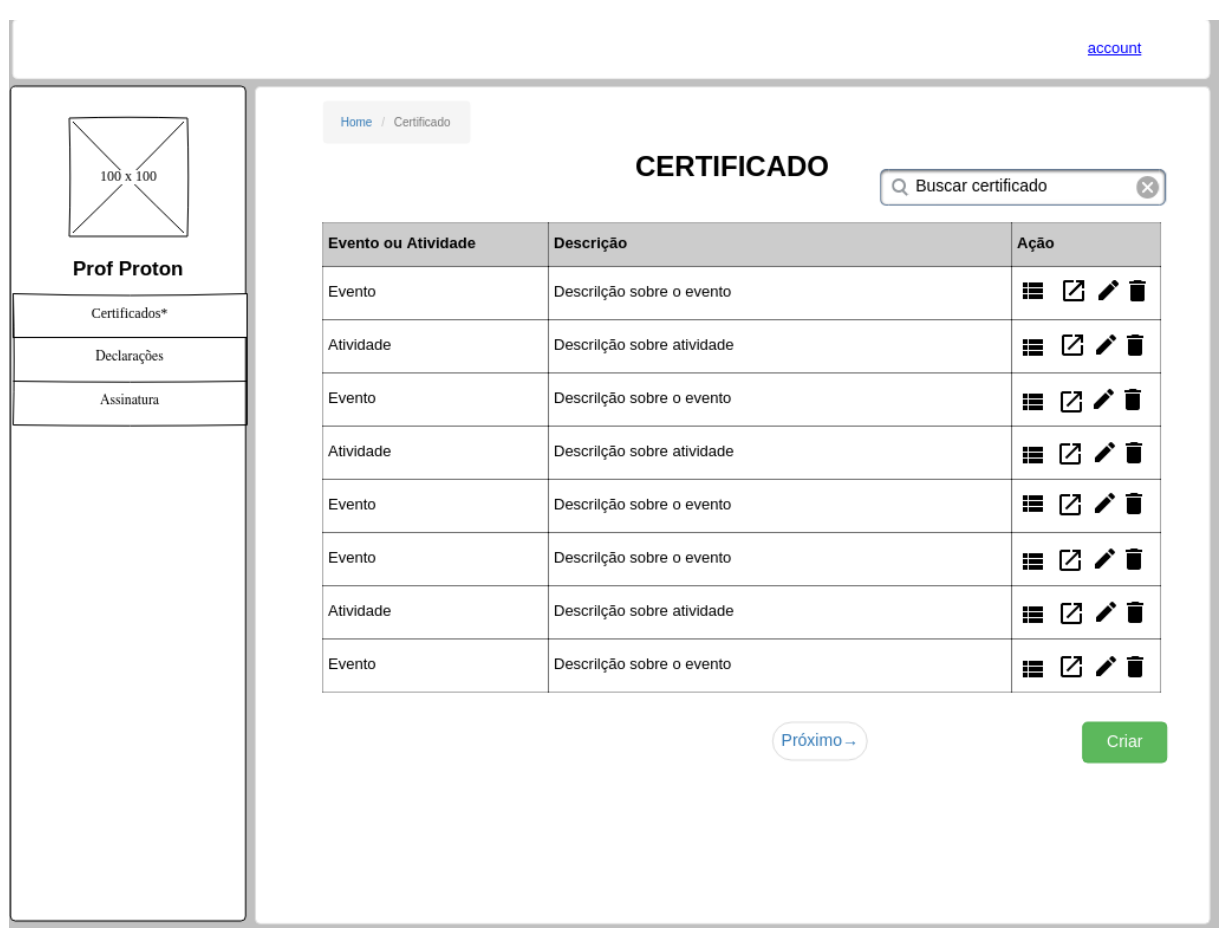

<span id="page-37-0"></span>Figura 28 – CRUD- Certificado

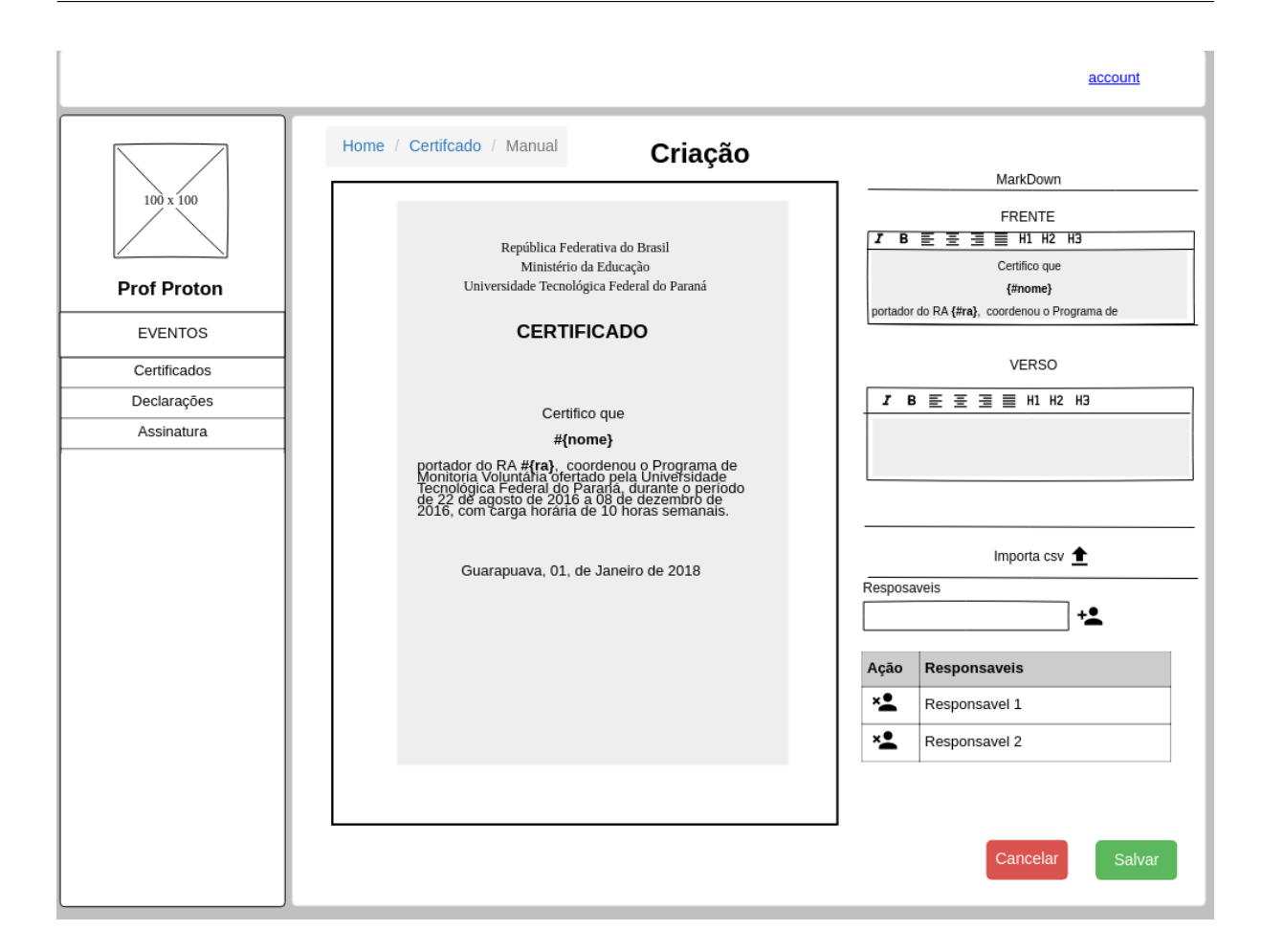

<span id="page-38-0"></span>Figura 29 – Geração Manual de Certificados

Os participantes possuem sua própria área, onde podem visualizar seus certificados e declarações. Na Figura [30,](#page-39-0) pode ser visualizado protótipo de tela usado para o desenvolvimento da tela do sistema.

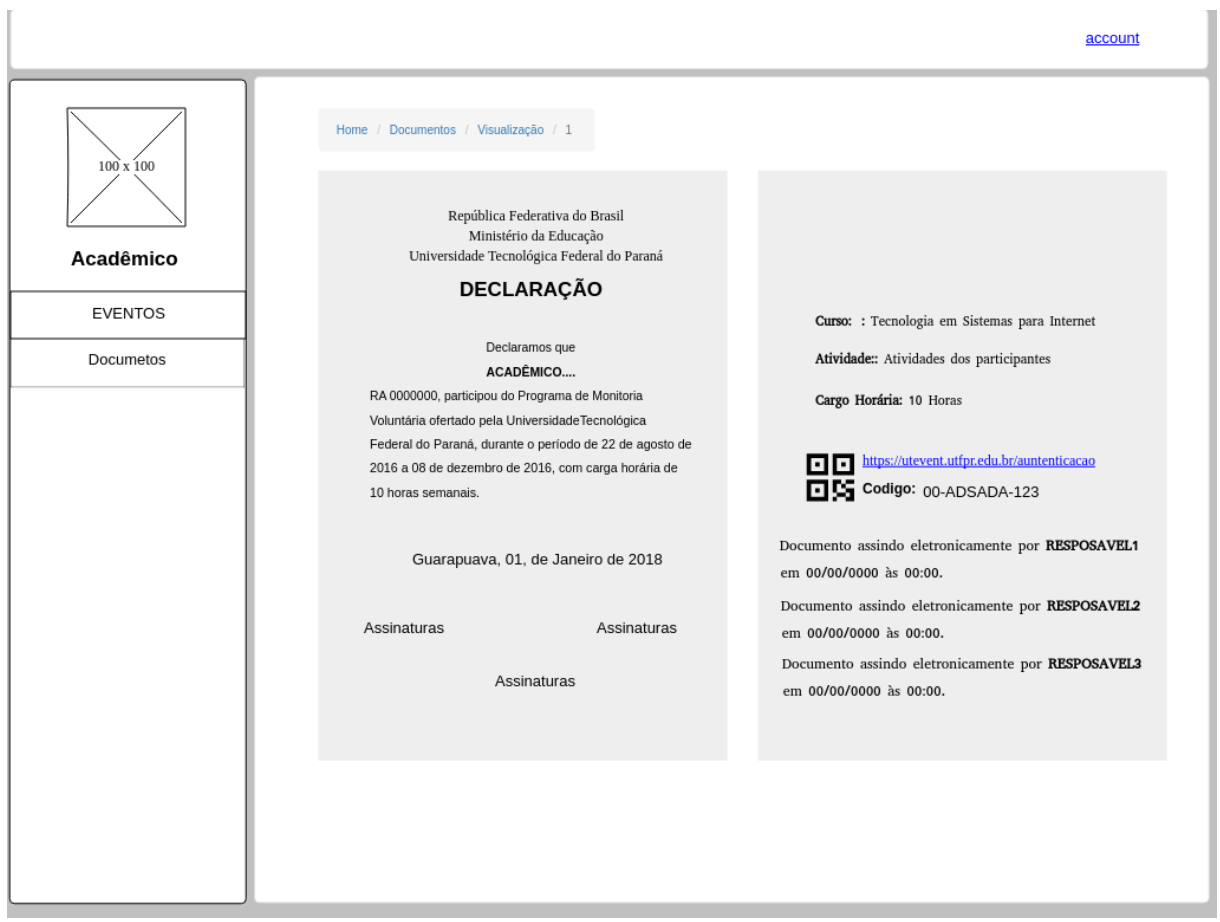

<span id="page-39-0"></span>Figura 30 – Visualização Documento

Existe uma área pública para validação de tais documentos, onde pode-se chegar a partir da url que está no documento com o código de verificação. Na Figura [31,](#page-40-0) pode ser visualizado o protótipo desta tela.

<span id="page-40-2"></span>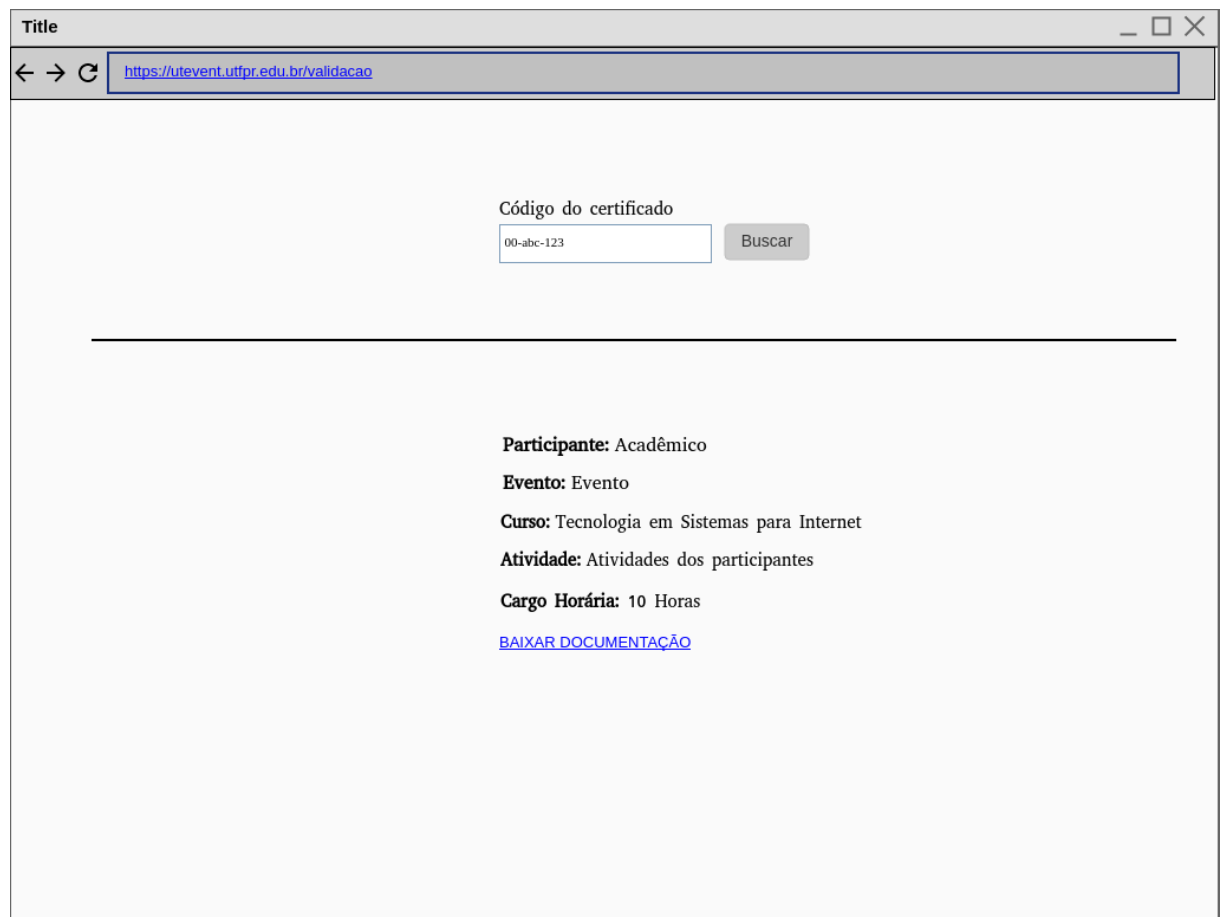

<span id="page-40-0"></span>Figura 31 – Validação Documento

### <span id="page-40-1"></span>5.16 Banco de Dados - Modelo Relacional

Para representação do banco de de dados, foi utilizado o modelo relacional, que pode ser visualizado na Figura [32.](#page-41-0) Entre os modelos de dados de implementação, o modelo relacional é o mais simples, com estrutura de dados uniforme e mais formal [\(TAKAI; ITALIANO;](#page-45-13) [FERREIRA,](#page-45-13) [2005\)](#page-45-13).O modelo de dados relacional, representa as tabelas do banco de dados com as quais se relacionam entre si.

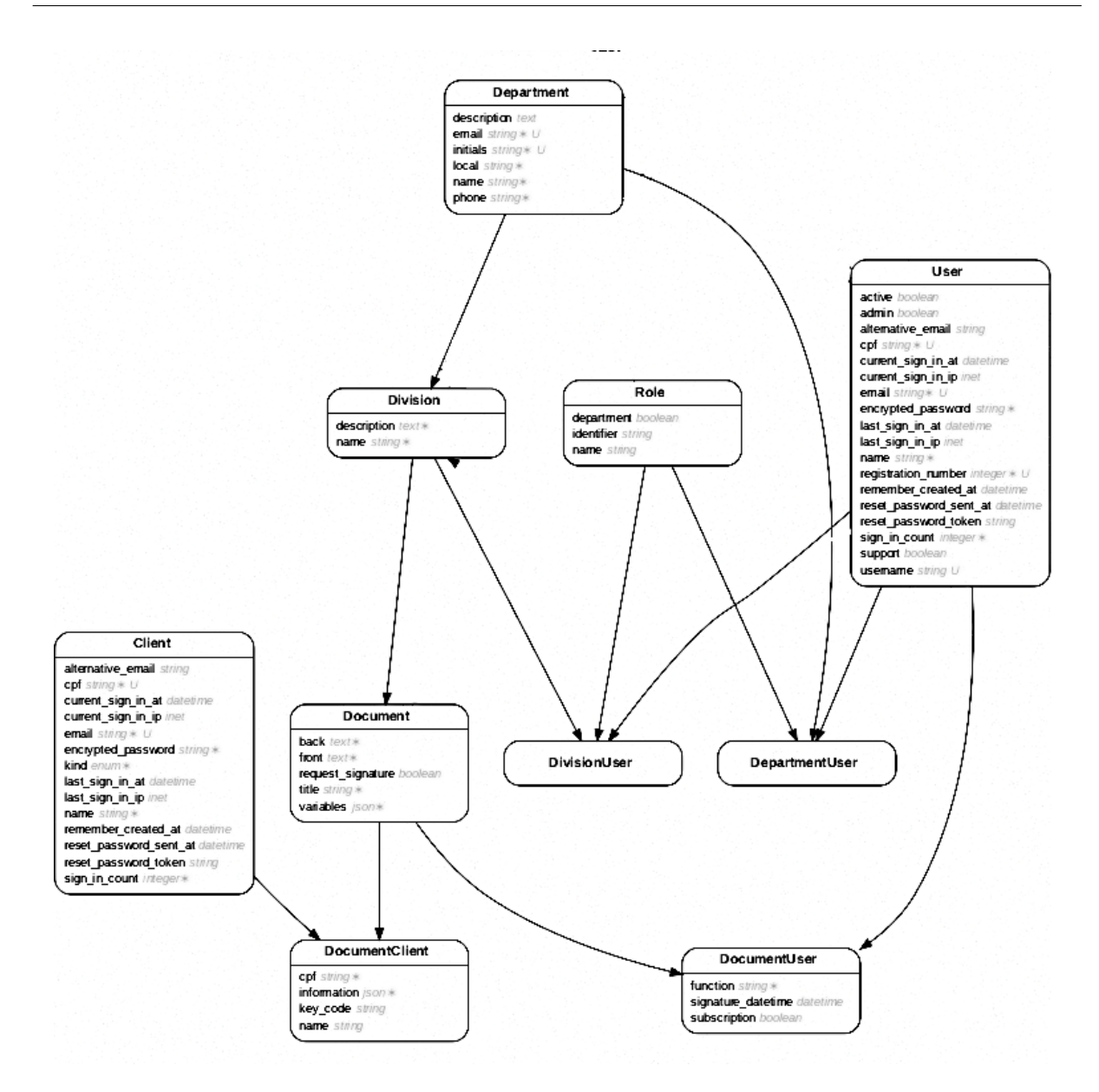

<span id="page-41-0"></span>Figura 32 – Modelo Entidade e Relacionamento

Sem a utilização do banco de dados não pode-se guardar as informações dos certificados e declarações. Assim, permitindo vincular aos participantes os seus respectivos documentos.

## <span id="page-42-0"></span>6 REESTRUTURAÇÃO

No trabalho de conclusão de curso 1 (TCC 1), onde foram realizadas as definições deste projeto, foi elencado que seria desenvolvido um controle automático de presenças a partir de eventos como a geração de certificados e declarações.

Foi realizado uma reestruturação do projeto, visando a confiabilidade na execução e confecção destes documentos de forma semiautomática. Que vem a ser realizada, por meio de um arquivo CSV, que permite informar apenas os valores das variáveis dispostas no documento, que são substituídas por tais valores encontrados dentro do arquivo. Junto desta reestruturação, foi revisado os papeis dos usuários, onde foram retirados os papéis e atividades que estavam vinculados a eventos.

# <span id="page-43-0"></span>7 RESULTADOS

Os resultados obtidos nesta monografia est˜ao descritos a seguir. Antes de iniciar o desenvolvimento, foi realizado o diagrama de papéis dos usuários. Definido os papéis, foi dado início ao desenvolvimento das áreas de acesso ao sistema, que foi separado em quatro partes, sendo administrado, servidor, participante e público.

O início da aplicação deu-se pela área administrativa, onde foi criado o gerenciamento dos usuários (servidores). Realizado o gerenciamento dos usuários foi criado o gerenciamento do departamentos e divisões, onde, os servidores são vinculados aos departamentos que eles pertencem. As divisões são para separar os grupos de trabalho dentro destes departamentos, onde os servidores podem ou não participar de mais de uma divisão.

Criado a área administrativa, foi dado início ao desenvolvimento da área dos servidores que não possuem o privilégio de administrador do sistema, onde os chefes de departamentos e de divisões podem controlar seus membros. Finalizado o gerenciamento de departamentos e divisão, foi realizado o desenvolvimento dos certificados e declarações que são denominados como documentos. Esses documentos, s˜ao vinculados a uma divis˜ao, para que quando um servidor venha a sair de férias ou trocar de setor outros possam dar continuidade.

O gerenciamento dos documentos foram separados em 6 partes, seguindo a ordem cronológica do desenvolvimento:

- Gerenciamento das informações do documento.
- Gerenciamento dos responsáveis por assinar.
- Gerenciamento dos participantes.
	- Manual
	- Semiautom´atica, por meio de arquivo CSV.
- · Criação das variáveis.
- · Solicitação da assinatura aos responsáveis.
- Criação do preview do documento.

Terminado o gerenciamento do documento, foi feito a disponibilização do documento para os participantes, onde são vinculados pelo CPF dos participantes. Para verificação do documento pode ser feita na área pública do sistema por meio do código de validação informado no verso do documento.

A realização dos testes foi mais um objetivo alcançado, onde podemos verificar a qualidade da aplicação, e permitindo que futuras implementações sejam realizadas, podendo verificar se a mesma continua integra. Outro objetivo alcançado foi a disponibilização do código fonte na página do github. O link de acesso do código fonte pode ser feito a partir desse link <<https://github.com/utfpr-gp-tsi/SGE>>.

# <span id="page-44-0"></span>8 CONSIDERAÇÕES FINAIS

O objetivo desta monografia, foi a geração de certificados e declarações que podem ser realizadas de duas formas, semiautomática ou manual. A partir deste objetivo, pode ser alcançado os papéis dos usuários do sistema, como a hierarquia destes, assim como também, os fluxos de interação dos usuários.

A partir dos fluxos de interação dos usuários, pode-se obter os protótipos de telas, como também o diagrama de entidade e relacionamento do banco de dados, a partir desses objetivos alçados pode-se desenvolver o módulo de certificados e declarações. Seu código fonte encontra-se disponível de forma open source para download em  $\langle$ <https://github.com/utfpr-gp-tsi/SGE> $>$ .

Durante o trabalho, houveram processos de dificuldade, um desses momentos foi no desenvolvimento de testes automatizados, pois demandou muito tempo, e apesar de fazer da forma correta, apresentava erros. Entretanto, é de grande auxílio para refatoração dos códigos.

Essa monografia foi desenvolvida, visando atender a todos os objetivos, porém trata-se de um protótipo, o qual possui diversos detalhes que podem ser inseridos para complementar o trabalho que foi realizado até agora. Alguns deles são, a segurança dos usuários, como a sua funcionalidade com a LDAP, mensagens de aviso na importação do arquivo CSV, onde, há campos vazios ou informações incorretas, as quais devem ser reportadas ao usuário, e também, ajustes que podem ser realizados no documento de certificados e declarações.

Com a automatização das atividades de elaboração, fará com que os recursos humanos desempenhem atividades mais produtivas dentro da universidade, ao em vez de serem desperdiçadas com tarefas que podem ser feitas automaticamente. Sendo assim, tornou-se crucial a realização desse trabalho, visto que, houve a necessidade de se automatizar certos processos com a finalidade de tornar as tarefas mais eficientes e eficazes e trazer maior agilidade e segurança.

#### <span id="page-44-1"></span>8.1 Trabalhos Futuros

Segue-se lista com possíveis trabalhos futuros:

- 1. Módulo de evento
- 2. Desenvolver controle automático de presença.
- 3. Desenvolver geração de certificados e declarações a partir de eventos.

#### **Referências**

<span id="page-45-8"></span><span id="page-45-0"></span>ALMEIDA, C. Introdução ao Teste de Software. [S.I.], 2019. Disponível em: <[http://www.](http://www.linhadecodigo.com.br/artigo/2775/introducao-ao-teste-de-software.aspx) [linhadecodigo.com.br/artigo/2775/introducao-ao-teste-de-software.aspx](http://www.linhadecodigo.com.br/artigo/2775/introducao-ao-teste-de-software.aspx)>. Acesso em: 06 de dezembro de 2019. Citado na página [24.](#page-32-4)

<span id="page-45-10"></span>CAPYBARA, T. Capybara. [S.I.], 2019. Disponível em:  $\langle$ [https://github.com/teamcapybara/](https://github.com/teamcapybara/capybara/blob/3.29_stable/README.md) capybara/blob/3.29 [stable/README.md](https://github.com/teamcapybara/capybara/blob/3.29_stable/README.md)>. Acesso em: 06 de dezembro de 2019. Citado na página [25.](#page-33-5)

<span id="page-45-1"></span>COEMP, C. de Relações Empresariais e C. REGULAMENTO PARA CERTIFI-CADOS, DECLARAÇÕES E CERTIDÕES PARA UTFPR. [S.I.], 2011. Disponível em: <[http://www.utfpr.edu.br/apucarana/estrutura-universitaria/diretorias/direc/](http://www.utfpr.edu.br/apucarana/estrutura-universitaria/diretorias/direc/leis-e-regulamentos/regulamento-para-certificados/at_download/file) [leis-e-regulamentos/regulamento-para-certificados/at](http://www.utfpr.edu.br/apucarana/estrutura-universitaria/diretorias/direc/leis-e-regulamentos/regulamento-para-certificados/at_download/file)\_download/file>. Acesso em: 10 de maio de 2018. Citado na página [1.](#page-9-1)

<span id="page-45-6"></span>COEMP, C. de Relações Empresariais e C. Pivota ITracke. [S.I.], 2018. Disponível em:  $\langle$ <https://pivotal.io/tracker>>. Acesso em: 13 de junho de 2018. Citado na página [10.](#page-18-4)

<span id="page-45-2"></span>EVENTFY. Eventfy.net. [S.I.], 2018. Disponível em: <<https://eventfy.net>>. Acesso em: 27 de março de 2018. Citado 2 vezes nas páginas [4](#page-12-3) e [5.](#page-13-2)

<span id="page-45-11"></span>FACTORYBOT, T. FactoryBot. [S.I.], 2019. Disponível em: <[https://github.com/](https://github.com/thoughtbot/factory_bot) [thoughtbot/factory](https://github.com/thoughtbot/factory_bot)\_bot>. Acesso em: 06 de dezembro de 2019. Citado na página [25.](#page-33-5)

<span id="page-45-12"></span>FAKER, T. Faker. [S.I.], 2019. Disponível em: <<https://github.com/faker-ruby/faker>>. Acesso em: 06 de dezembro de 2019. Citado na página [25.](#page-33-5)

<span id="page-45-7"></span>FLORêNCIO, R. K. et al. TECNOLOGIA DE SENSORIAMENTO 3D HALL APLICADA EM SISTEMA ELETRÔNICO DE COMANDO AUTOMATIZADO DA TRANSMIS-SÃO É UMA SOLUÇÃO QUE COLOCA O BRASIL NA VANGUARDA TECNOLÓ-GICA. [S.I.], 2013. 5 p. Citado na página [12.](#page-20-5)

<span id="page-45-9"></span>RSPEC, T. RSpec. [S.I.], 2019. Disponível em: <[https://relishapp.com/rspec/rspec-rails/v/](https://relishapp.com/rspec/rspec-rails/v/3-9/docs) [3-9/docs](https://relishapp.com/rspec/rspec-rails/v/3-9/docs)>. Acesso em: 06 de dezembro de 2019. Citado na página [24.](#page-32-4)

<span id="page-45-4"></span>SABBAGH, R. Scrum: Gestão Ágil para projetos de sucesso. São Paulo, 2014. 297 p. Citado na página [9.](#page-17-5)

<span id="page-45-5"></span>SUTHERLAND, K. S. amd J. Guia do Scrum<sup>TM</sup>. [S.I.], 2013. Disponível em: <[http://www.](http://www.scrumguides.org/docs/scrumguide/v1/Scrum-Guide-Portuguese-BR.pdf) [scrumguides.org/docs/scrumguide/v1/Scrum-Guide-Portuguese-BR.pdf](http://www.scrumguides.org/docs/scrumguide/v1/Scrum-Guide-Portuguese-BR.pdf)>. Acesso em: 09 de abril de 2018. Citado na página [9.](#page-17-5)

<span id="page-45-13"></span>TAKAI, O. K.; ITALIANO, I. C.; FERREIRA, J. E. Introdução de bando de dados. [S.I.], 2005. 36 p. Citado na página [32.](#page-40-2)

<span id="page-45-3"></span>UNIPAMPA. SGCE - Sistema de Gestão de Certificados Eletrônicos UTFPR.  $[S.1.]$  2018. Disponível em: <[http://dtic.unipampa.edu.br/blog/2010/12/23/](http://dtic.unipampa.edu.br/blog/2010/12/23/ntic-implementa-sistema-de-gestao-de-certificados-eletronicos/) [ntic-implementa-sistema-de-gestao-de-certificados-eletronicos/](http://dtic.unipampa.edu.br/blog/2010/12/23/ntic-implementa-sistema-de-gestao-de-certificados-eletronicos/)>. Acesso em: 28 de março de 2018. Citado 2 vezes nas páginas [7](#page-15-2) e [8.](#page-16-1)

<span id="page-46-1"></span><span id="page-46-0"></span>VPEVENTOS. Vpeventos.com. [S.I.], 2018. Disponível em: <<https://www.vpeventos.com/>>. Acesso em: 28 de março de 2018. Citado 2 vezes nas páginas [5](#page-13-2) e [6.](#page-14-4)

<span id="page-46-2"></span>WEBDRIVERS, T. Webdrivers. [S.I.], 2019. Disponível em: <[https://github.com/titusfortner/](https://github.com/titusfortner/webdrivers) [webdrivers](https://github.com/titusfortner/webdrivers)>. Acesso em: 06 de dezembro de 2019. Citado na página [25.](#page-33-5)